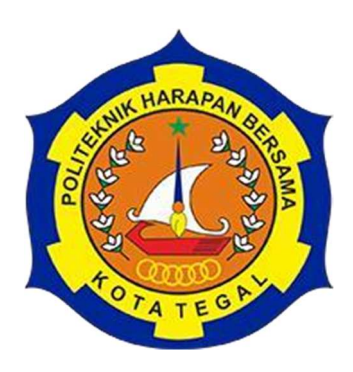

# *WEBSITE MONITORING* **PENGKONDISIAN KUALITAS AIR PADA BUDIDAYA IKAN CUPANG**

# **TUGAS AKHIR**

Diajukan Sebagai Salah Satu Syarat Untuk Menyelesaikan Studi Jenjang Program Diploma Tiga

Oleh :

Nama **NIM** 

Novie Nurlaely 18040082

**PROGRAM STUDI DIII TEKNIK KOMPUTER POLITEKNIK HARAPAN BERSAMA** 

**2021** 

#### **HALAMAN PERNYATAAN KEASLIAN**

Yang bertandatangan di bawah ini :

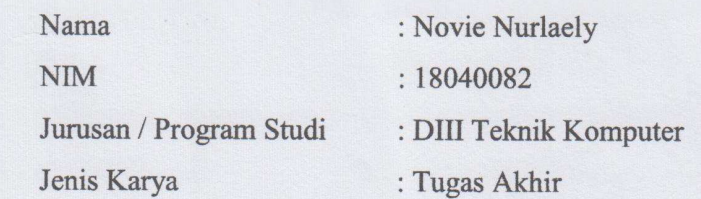

Adalah mahasiswa Program Studi DIII Teknik Komputer Politeknik Harapan Bersama, dengan ini saya menyatakan bahwa laporan Tugas Akhir yang berjudul **"***WEBSITE MONITORING* **PENGKONDISIAN KUALITAS AIR PADA BUDIDAYA IKAN CUPANG***"*

Merupakan hasil pemikiran dan kerja sama sendiri secara orisinil dan saya susun secara mandiri dan tidak melanggar kode etik hak karya cipta. Pada pelaporan Tugas Akhir ini juga bukan merupakan karya yang pernah diajukan untuk pengetahuan saya juga tidak terdapat karya atau pendapat yang pernah ditulis atau disebutkan dalam daftar pustaka.

Apabila di kemudian hari ternyata Laporan Tugas Akhir ini terbukti melanggar kode etik karya cipta atau merupakan karya yang dikategorikan mengandung unsur plagiarisme, maka saya bersedia untuk melakukan penelitian baru dan menyusun laporannya sebagai Laporan Tugas Akhir, sesuai dengan ketentuan yang berlaku. Demikian pernyataan ini saya buat sebenarnya dan sesungguhnya.

Tegal, 1 - 10 - 2021  $M_A$ BCE64AJX409578705 (Novie Nurlaely)

# TUGAS AKHIR UNTUK KEPERLUAN AKADEMIS AKADEMIS AKADEMIS AKADEMIS AKADEMIS AKADEMIS AKADEMIS AKADEMIS AKADEMIS A TUGAS AKHIR UNTUK KEPERLUAN AKADEMIS

Sebagai civitas akademika Politeknik Harapan Bersama Tegal, Saya yang bertanda tangan dibawah ini:

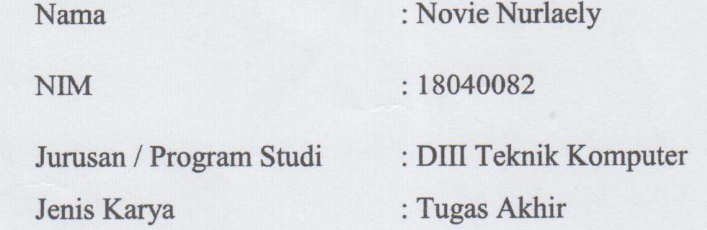

Demi pengembangan ilmu pengetahuan, menyetujui untuk memberikan kepada Politeknik Harapan Bersama Tegal **Hak Bebas Royalti** *Noneksklusif* (*Noneexclusive Royalty Free Right*) atas Tugas Akhir saya yang berjudul :

# **"***WEBSITE MONITORING* **PENGKONDISIAN KUALITAS AIR PADA BUDIDAYA IKAN CUPANG***"*

Beserta perangkat yang ada (jika diperlukan). Dengan Hak Bebas Royalti *Noneksklusif* ini Politeknik Harapan Bersama Tegal berhak menyimpan, mengalih media/formatkan, mengelola dalam bentuk pangkalan data (database), merawat dan mempublikasikan Tugas Akhir saya selama tetap mencantumkan nama saya sebagai penulis/pencipta dan pemilik Hak Cipta.

Demikian pernyataan ini saya buat dengan sebenarnya.

Dibuat di : Tegal<br>Pada Tanggal :  $/ - / \circ -$ Dibuat di

2021

Yang menyatakan

 $H$ (Novie Nurlaely)

## **HALAMAN PERSETUJUAN**

Tugas Akhir (TA) yang berjudul "WEBSITE MONITORING PENGKONDISIAN KUALITAS AIR PADA BUDIDAYA IKAN CUPANG" yang disusun oleh Novie Nurlaely, NIM 18040082 telah mendapat persetujuan Program Studi D-III Teknik Komputer Politeknik Harapan Bersama Tegal.

Tegal, Juni 2021

Menyetujui,

Pembimbing I

Very Kurnia Bakti, M.Kom NIPY. 09.008.044

Pembimbing II

Wildani Eko Nugroho, M.Kom NIPY. 12.013.169

## **HALAMAN PENGESAHAN**

: WEBSITE MONITORING PENGKONDISIAN KUALITAS Judul AIR PADA BUDIDAYA IKAN CUPANG

Program Studi : Teknik Komputer

Jenjang : Diploma III

**Dinyatakan LULUS setelah dipertahankan di depan Tim Penguji Tugas Akhir Program Studi DIII Teknik Komputer Politeknik Harapan Bersama Tegal** 

## Tegal, 2021 Tim Penguji :

#### Nama

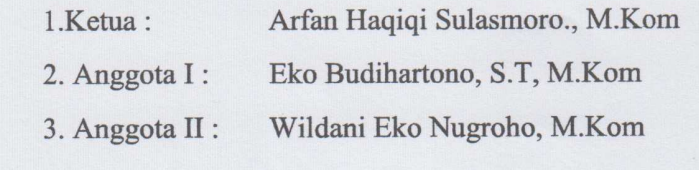

Tanda Tangan  $\frac{1}{10}$  $\mathcal{P}$  $2.4$  $3.$  $\overline{2}$ 

Mengetahui, Ketua Program Studi DIII Teknik Komputer, Politeknik Harapan Bersama Tegal

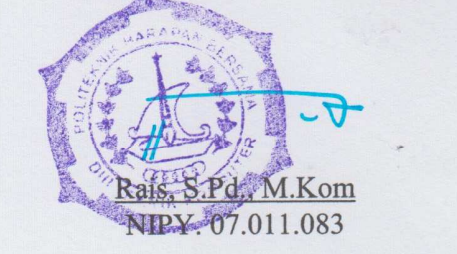

 $\vee$ 

## **ABSTRAK**

Memelihara ikan hias adalah salah satu kegemaran masyarakat Indonesia, termasuk salah satunya ikan hias Cupang. Namun Sampai saat ini sistem monitoring ikan hias cupang masih banyak dilakukan secara manual. Pemilik diharuskan turun tangan langsung dalam pemantauan kualitas air pada akuarium ikan. Untuk itu dibuat sebuah sistem yang dapat memantau kualitas air agar dapat memudahkan pemeliharaan ikan dalam akuarium. Dalam pembuatan sistem ini menggunakan implementasi internet of things berbasis website. Dengan adanya sistem ini, diharapkan pemilik dapat lebih efisien dalam mengawasi keadaan kualitas air pada akuarium. Pengujian sistem dilakukan dengan menggunakan *Sensor DS18B20* untuk mengukur suhu air, *sensor PH -4502C* untuk mengukur keasaman air, menggunakan mikrokontroler *Arduino UNO* untuk mengaksi data yang direspon oleh sensor – sensor tersebut. Data yang telah didapat dari sensor akan diteruskan melalui *Wemos D1 Mini* untuk dikirimkan ke *DATABASE* dan ditampilkan ke *WEBSITE* untuk mengetahui kualitas air sudah sesuai atau belum. Berdasarkan pengujian *WEBSITE ,* website mampu menampilkan data nilai sensor Suhu air, sensor PH air dan menampilkan kondisi air yang harus dikuras atau tidak secara realtime.

Kata Kunci : mikrokontroler, *Website, database, realtime*.

# **DAFTAR ISI**

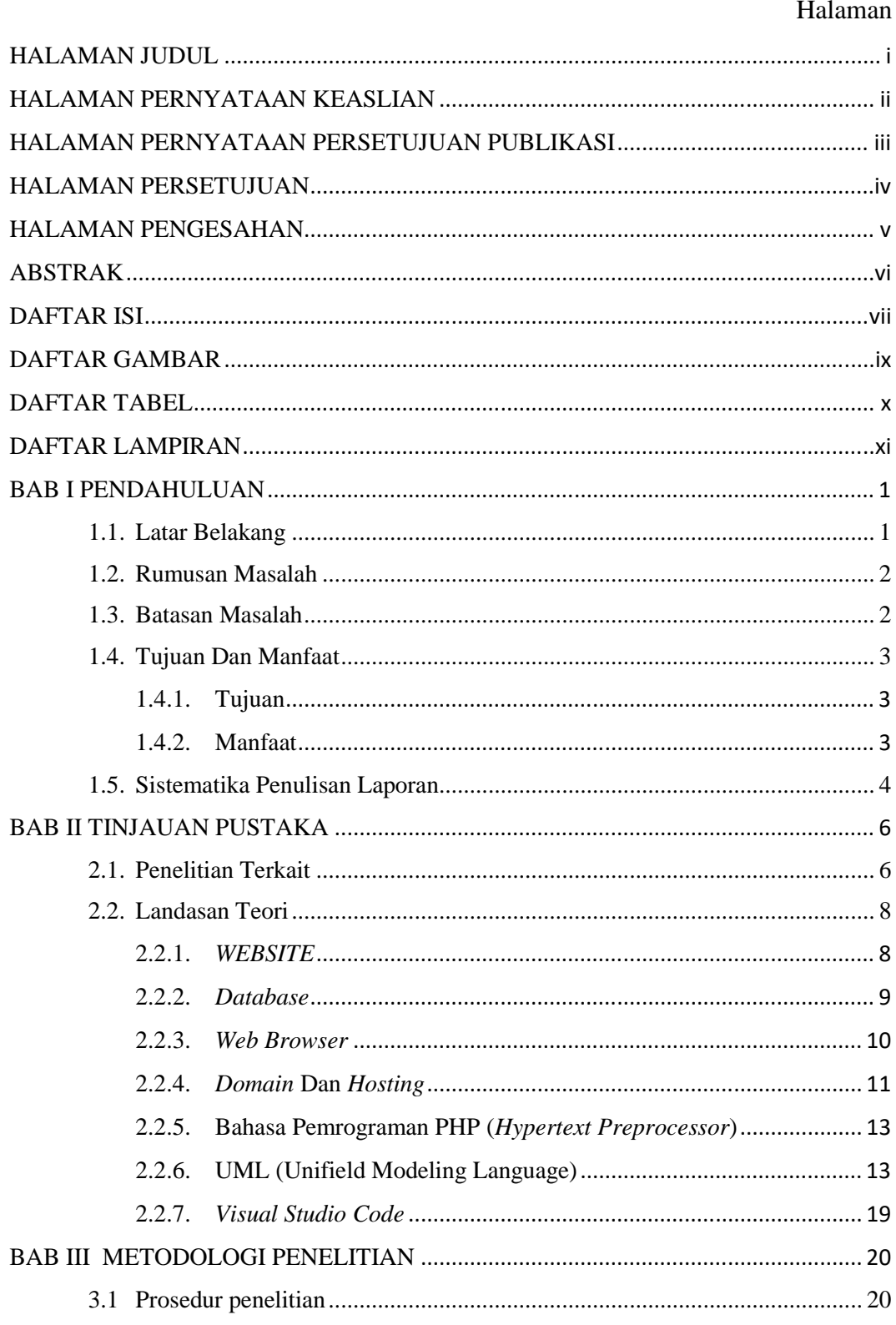

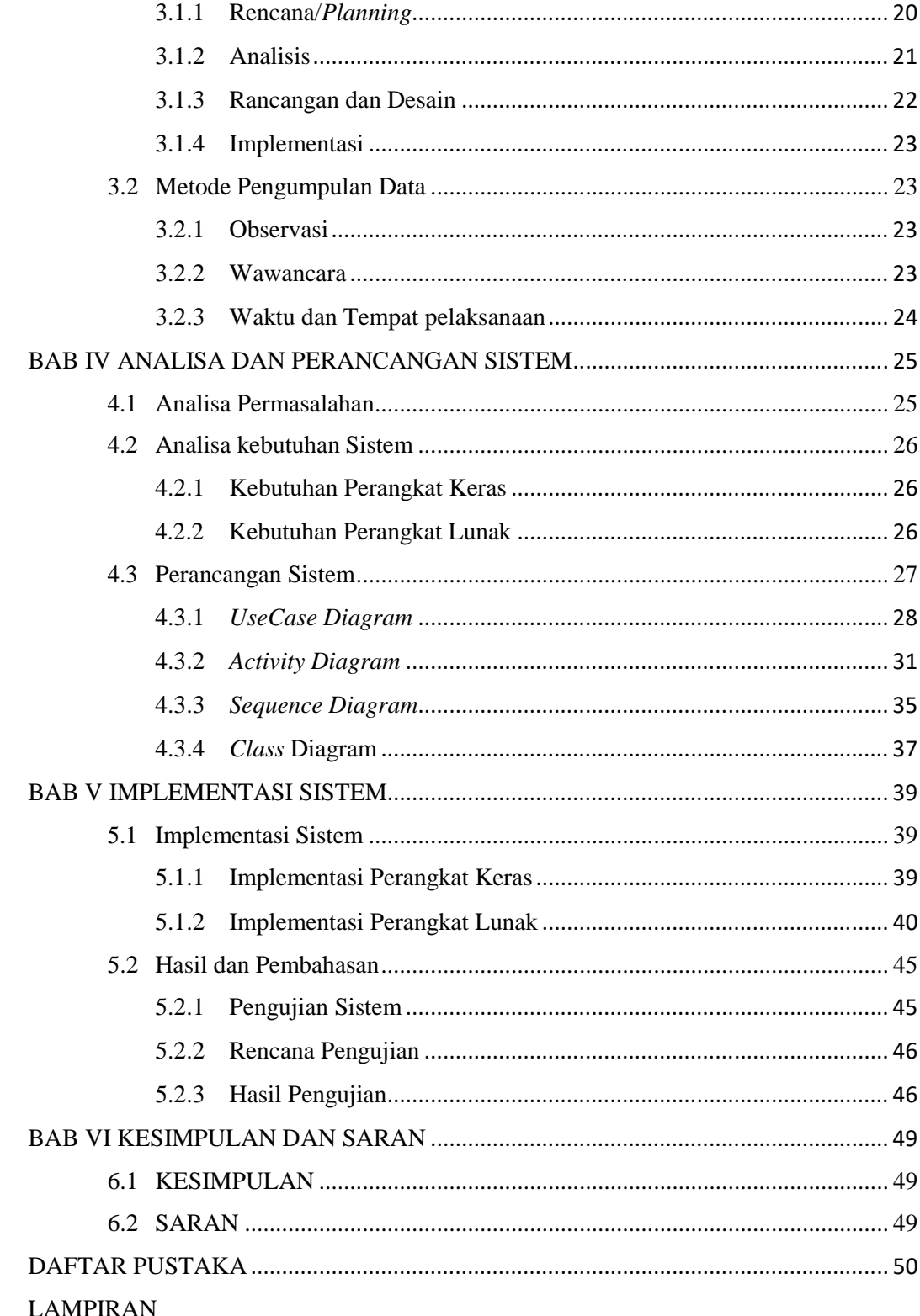

## **DAFTAR GAMBAR**

## Halaman

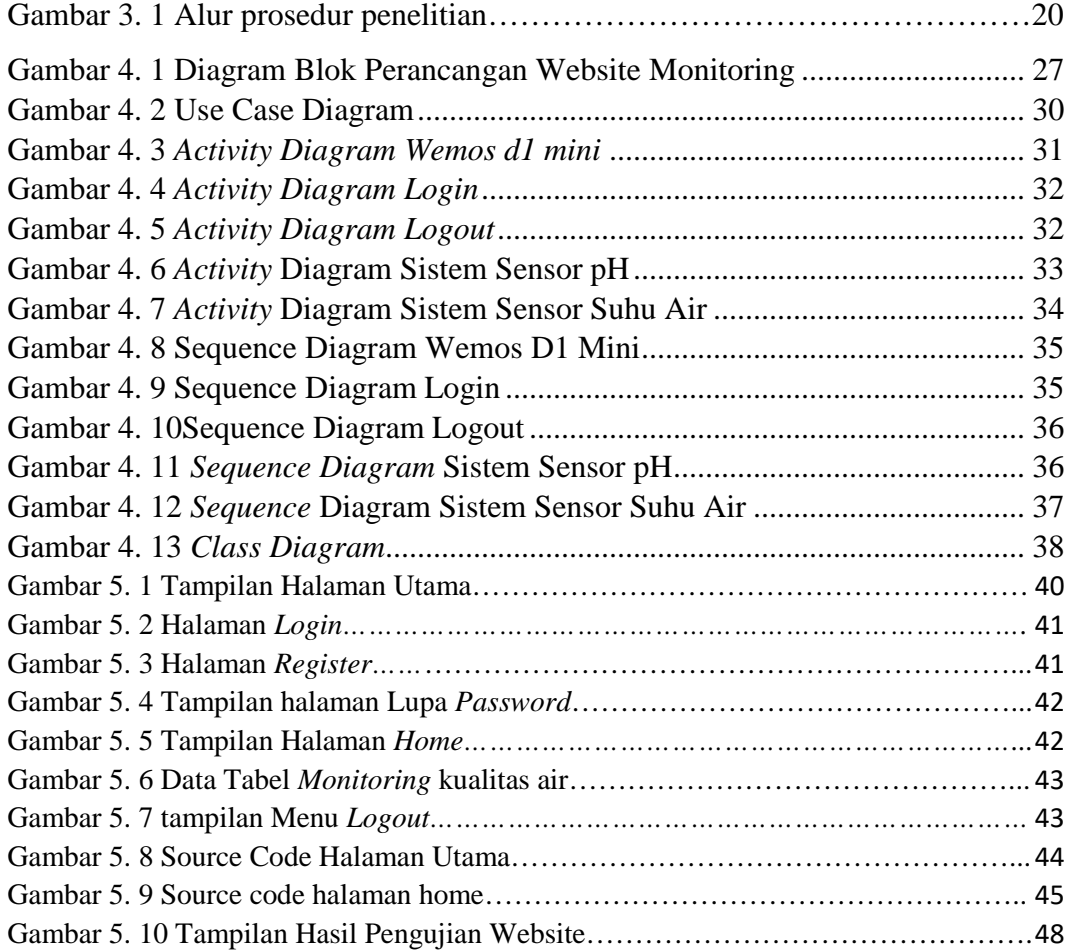

## **DAFTAR TABEL**

## Halaman

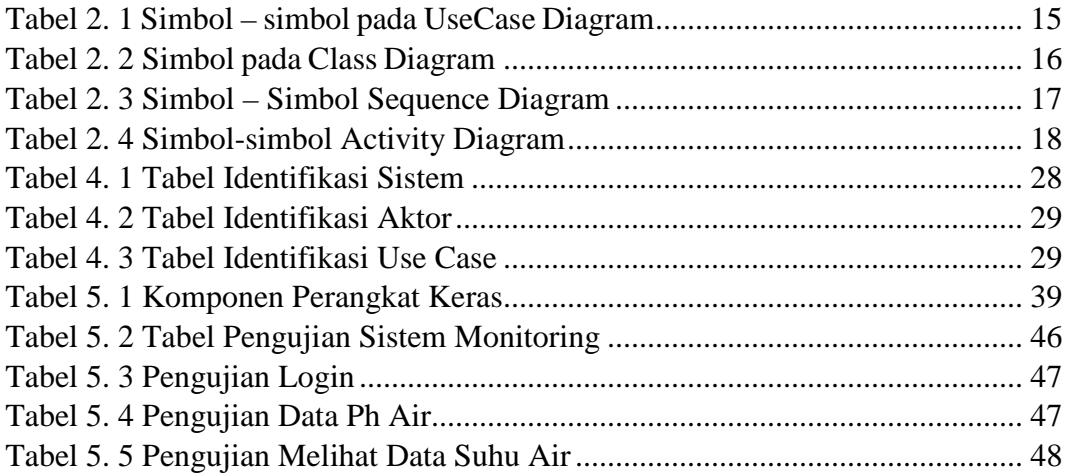

# **DAFTAR LAMPIRAN**

## Halaman

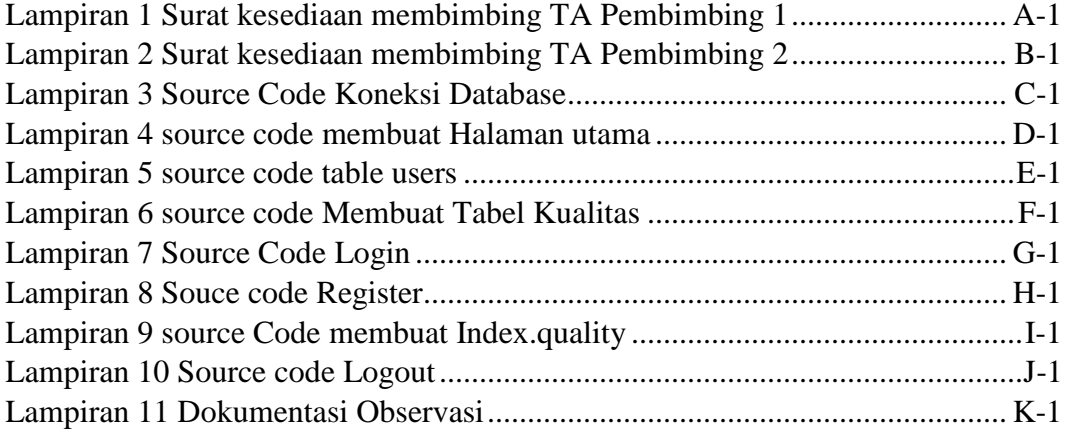

## **BAB I**

## **PENDAHULUAN**

## **1.1. Latar Belakang**

Ikan hias merupakan salah satu jenis ikan yang banyak digemari oleh masyarakat Indonesia, termasuk salah satunya ikan hias Cupang. Selain untuk dipelihara ikan hias jenis ini juga diminati untuk dibudidayakan karena maraknya publik figur yang mengekspos kesehariannya dalam memilahara ikan hias cupang. Sehingga membuat masyarakat atau penggememar berbondong bondong untuk mengikuti tren ini. Namun dalam pemeliharaan ikan hias dibutuhkan ketelitian dan ketepatan waktu agar kualitas airnya tetap terjaga. Pemeliharaan ikan hias dirumah biasanya ditempatkan pada akuarium.

Dalam pemeliharaan ikan hias pada akuarium, ada beberapa permasalahan yang sering ditemukan dalam perawatannya. Sampai saat ini sistem monitoring ikan hias masih banyak dilakukan secara manual. Sistem tersebut belum bisa dikatakan secara efektif karena sang pemilik tidak selalu dapat melakukan hal tersebut. Seperti contoh ketika sang pemilik sedang bepergian jauh selama berhari – hari dan tidak dapat memonitor kualitas air pada akuarium ikan cupang serta mengganti air akuarium yang baru. Untuk itu dibutuhkan suatu sistem baru yang dapat membantu menyelesaikan permasalahan tersebut. Sistem pemantauan dan mengontrol akuarium dalam pemeliharaan ikan hias dari jarak jauh dapat dimanfaatkan oleh pemilik ikan cupang. Proses pemeliharaan ikan hias yang baik akan membuat ikan hias tersebut sehat dikarenakan kondisi air mempengaruhi ikan tersebut.

Dalam pemantauan pemeliharaan ikan hias dapat diuraikan cara kerja sistem ini akan melakukan pemantauan dari website. Sistem ini akan menggunakan website sebagai pemantau kualitas air. Pemantau kualitas air tersebut menggunakan sensor ph (PH -4502C) dan sensor Suhu (DS18B20).

## **1.2. Rumusan Masalah**

Berdasarkan dari latar belakang masalah maka perlulah dibuat *Website Monitoring* Pengkondisian Kualitas Air Pada Budidaya Ikan Cupang.

## **1.3. Batasan Masalah**

Batasan masalah dibuat agar maksud dan tujuan dari penelitian ini terfokus sesuai dengan tujuan dan fungsinya adalah sebagai berikut:

- 1. WEBSITE digunakan untuk memonitor Sensor suhu (DS18B20) dan Sensor Ph Meter ( Ph – 4502C)*.*
- 2. DATABASE Menggunakan MYSQL*.*
- 3. Menggunakan Bahasa PHP untuk membuat *website.*
- 4. *Tools* yang digunakan Microsoft Visual Studio Code

## **1.4. Tujuan Dan Manfaat**

## **1.4.1. Tujuan**

Tujuan dari dibuatnya penelitian ini adalah mampu membuat sebuah "*Website monitoring* Pengkondisian kualitas air pada budidaya ikan cupang" yang dapat digunakan untuk memonitor pengukaran pH dan suhu air pada akuarium ikan cupang.

## **1.4.2. Manfaat**

## **1. Bagi Mahasiswa**

- a. Mampu membuat *website* sebagai *monitoring* sistem*.*
- b. Memberi bekal untuk menyiapkan diri dalam dunia kerja.
- c. Mencari relevansi ilmu pengetahuan yang didapat dibangku perkuliahan dengan industri.

## **2. Bagi Politeknik Harapan Bersama Tegal**

- a. Menjadi tolak ukur keberhasilan dalam pembelajaran selama perkuliahan.
- b. Sebagai bahan evaluasi dalam bidang akademik agar menyesuaikan dengan kebutuhan masyarakat.
- c. Menjadi referensi tentang kemajuan teknologi untuk peneliti selanjutnya.

## **3. Bagi Ilmu Pengetahuan**

- a. Mencari solusi untuk sebuh permasalahan.
- b. Sebagai bentuk dokumentasi dari apa yang telah diteliti.
- c. Sebagai data perbandingan antara harapan dan kebutuhan.

## **1.5. Sistematika Penulisan Laporan**

Untuk memudahkan dalam penulisan Tugas Akhir, maka dibuat sistematika penulisan dalam 6 Bab yaitu :

## **BAB I PENDAHULUAN**

Bab ini membahas tentang latar belakang, rumusan masalah, batasan masalah, tujuan, manfaat, dan sistematika penulisan laporan.

## **BAB II TINJAUAN PUSTAKA**

Bab ini menjelaskan tentang penelitian yang terkait Rancang bangun Website Monitoring Pengkondisian Kualitas Air Pada Buddaya Ikan Cupang yang mengemukakan berbagai referensi atau tinjauan pustaka dan landasan teori yang mendukung kajian atau analisis dalam proses pengerjaan tugas akhir.

## **BAB III METODOLOGI PENELITIAN**

Dalam bab ini dijelaskan tentang langkah-langkah atau tahapan perencanaan, alat dan bahan yang digunakan, dan metode pengumpulan data.

## **BAB IV ANALISIS DAN PERANCANGAN SISTEM**

Bab ini menguraikan analisis semua permasalahan yang ada, dimana masalah-masalah yang muncul akan diselesaikan melalui penelitian. Pada bab ini juga dilaporkan secara detail rancangan terhadap penelitian yang dilakukan, baik perancangan secara umum dari sistem yang dibangun maupun perancangan yang lebih spesifik.

## **BAB V HASIL DAN PEMBAHASAN**

Pada bab ini berisi tentang uraian rinci hasil yang didapatkan dari penelitian

## **BAB VI KESIMPULAN DAN SARAN**

Pada bab ini berisi pernyataan singkat yang dijabarkan dari hasil penelitian dan pembahasan serta memberikan arahan kepada peneliti sejenis yang ingin mengembangkan penelitian

## **DAFTAR PUSTAKA**

Daftar pustaka ini berisi tentang judul buku, artikel, dan jurnal yang terkait laporan ini

## **LAMPIRAN**

Lampiran ini berisi dokumentasi dan *source code* program.

## **BAB II**

## **TINJAUAN PUSTAKA**

## **2.1. Penelitian Terkait**

Berdasarkan topik Tugas Akhir yang diangkat, terdapat beberapa referensi dari penelitian yang telah dilakukan oleh pihak sebelumnya guna untuk menentukan batasan-batasan masalah yang berkaitan dengan topik yang akan dibahas. Adapun beberapa referensinya adalah sebagai berikut:

Pada penelitian yang dilakukan oleh Krisna Jaubar Abi Z., Bsuki Rachmat & Intan Yuniar Purbasari. (2020). Dalam jurnal penelitiannya yang berjudul Monitoring Kualitas Air Dan Pakan Ikan Otomatis Pada Akuarium Menggunakan Fuzzy Logic Berbasis IOT. Pengujian sistem dilakukan pada akuarium dengan lebar 30cm dan tinggi 20cm. tingkat kekeruhan dan ph air yang telah disetting dengan range 0-20 derajat gerak motor servo untuk memberi pakan menggunakan perhitungan fuzzy. Adapun saran yang diberikan untuk melakukan pengembangan yaitu 1. Dalam pengembangan selanjutnya sebaiknya dikembangkan agar dapat mengontrol keadaan suhu. 2. Menggunakan Mikrokontroler yang menggunakan tegangan 5v sebagai inputan sensor. 3. Menggunakan tambahan metode dengan akses jarak jauh akan memudahkan dalam mengontrol kualitas air. 4. Menambahkan valve sebagai penguras air [1].

Pada penelitian yang dilakukan Pretty Veronica Ertyan, Porman Pangaribuan & Agung Surya Wibowo. (2019). Dalam jurnal peneletian yang berjudul Sistem *Monitoring* Dan Mengontrol Akuarium Dalam Pemeiharaan Ikan Hias Dari Jarak Jauh. Sistem ini dibuat secara bertahap mulai dari perancangan mekanik, konfigurasi mikrokontroler, sinkronisasi pembacaan sensor, tampilan *monitoring* dan pengukuran parameter terhadap android. Hasil akhir berupa *monitoring* yang sudah diuji pada *aquarium* dalam pemeliharaan ikan hias dari jarak jauh. Pada penelitian ini menggunakan sensor pH dan sensor suhu. Tingkat keasaman untuk ikan hias air tawar 6 -7,5, dan suhu akuarium 20  $^{\circ}$ C sampai dengan 28<sup>o</sup>C. Penelitian ini menggunakan *thingspeak* dengan prinsip *Internet of Thing* [2]

Pada jurnal penelitian yang dilakukan oleh Tadeus. Dista Yoel, Azazi K & Didik Ariwibowo (2019). Dalam jurnal penelitiannya yang berjudul Model Sistem *Monitoring* Ph dan Kekeruhan pada Akuarium Air Tawar berbasis *Internet Of Things*. Tujuan Penelitian ini adalah mengembangkan suatu model sistem *monitoring* berbasis IoT berbiaya rendah untuk memberikan parameter pH dan kekeruhan air setiap saat kepada pemilik ikan hias. Sistem ini dibangun menggunakan komponen *open source* dan sensor berbiaya rendah. Data *monitoring* digunakan untuk mengaktifkan akuator berupa filter air. Filter akan aktif apabila tingkat kekeruhan air sudah melewati batas kekeruhan yang ditentukan [3]

Pada jurnal penelitian yang dilakukan oleh Kharisma. Riyan, dan Suryadhi thaha dalam Jurnal penelitiannya yang berjudul Rancang Bangun Alat *Monitoring* Dan Penanganan Kualitas Air Pada Akuarium Ikan Hias Berbasis *Internet Of Things (IoT).* Mengatakan data yang telah didapat dari

sensor akan diaksi oleh NodeMCU dan diteruskan melalui IOT untuk dikirimkan ke *Server* dan diteruskan ke *user* (Telegram) secara otomatis. Telegram juga dapat mengakses data sensor secara manual dengan cara mengirim pesan *text* tertentu yang telah dimasukan ke dalam program. Saat kondisi air tidak sesuai dengan kondisi normal dan datanya kurang atau lebih dari data air normal yang dimasukkan maka akan muncul notifikasi otomatis [4]

## **2.2. Landasan Teori**

## **2.2.1.** *WEBSITE*

*Website* merupakan sebuah media informasi yang ada di *internet. Website* tidak hanya dapat digunakan untuk penyebaran infomasi saja melainkan bisa digunakan untuk membuat toko *online. Website* adalah kumpulan dari halaman-halaman situs, yang biasanya terangkum dalam sebuah domain atau subdomain, yang tempatnya berada di dalam *World Wide Web* (WWW) di Internet. Sebuah halaman *web* adalah dokumen yang ditulis dalam format *HTML*  (*Hyper Text Markup Language*), yang hampir selalu bisa diakses melalui *HTTP,* yaitu protokol yang menyampaikan informasi dari *server website* untuk ditampilkan kepada para pemakai melalui *web browser*. Semua publikasi dari *website-website* tersebut dapat membentuk sebuah jaringan informasi yang sangat besar.

Halaman-halaman dari *website* akan bisa diakses melalui sebuah *URL* yang biasa disebut *Homepage*. *URL* ini mengatur halaman-halaman situs untuk menjadi sebuah *hirarki*, meskipun, *hyperlink-hyperlink* yang ada di halaman tersebut mengatur para pembaca dan memberitahukan susunan keseluruhan dan bagaimana arus informasi ini berjalan. Beberapa *website* membutuhkan *subskripsi* (data masukan) agar para *user* bisa mengakses sebagian atau keseluruhan isi *website* tersebut [5]

## **2.2.2.** *Database*

*Database* atau basis data adalah kumpulan informasi yang disimpan didalam komputer secara sistematik sehingga dapat diperiksa menggunakan suatu program komputer untuk memperoleh informasi dari basis data tersebut. Perangkat lunak yang digunakan untuk mengelola dan memanggil kueri *(query)* basis data disebut sistem manajemen basis data (*database management system, DBMS*). Sistem basis data dipelajari dalam ilmu informasi.

Istilah "basis data" berawal dari ilmu komputer. Meskipun kemudian artinya semakin luas, memasukkan hal-hal di luar bidang elektronika, artikel ini mengenai basis data komputer. Catatan yang mirip dengan basis data sebenarnya sudah ada sebelum revolusi industri yaitu dalam bentuk buku besar, kuitansi dan kumpulan data yang berhubungan dengan bisnis.

Konsep dasar dari basis data adalah kumpulan dari catatancatatan, atau potongan dari pengetahuan. Sebuah basis data memiliki penjelasan terstruktur dari jenis fakta yang tersimpan didalamnya: penjelasan ini disebut skema. Skema menggambarkan objek yang diwakili suatu basis data, dan hubungan diantara objek tersebut. Ada banyak cara untuk mengorganisasi skema, atau memodelkan struktur basis data: ini dikenal sebagai model basis data atau model data. Model yang umum digunakan sekarang adalah model relasional, yang menurut istilah layman mewakili semua informasi dalam bentuk tabel-tabel yang saling berhubungan dimana setiap tabel terdiri dari baris dan kolom (definisi yang sebenarnya menggunakan terminologi matematika). Dalam model ini, hubungan antar tabel diwakili denga menggunakan nilai yang sama antar tabel. Model yang lain seperti model herarkis dan model jaringan menggunakan cara yang lebih eksplisit untuk mewakili hubungan antar tabel [6]

#### **2.2.3.** *Web Browser*

Menurut Sibero (2013:12) mengemukakan bahwa"*Web Browser* adalah aplikasi perangkat lunak yang digunakan untuk mengambil dan menyajikan sumber informasi *web*". Sedangkan menurut Gary dan Veermat (2012:112) mengemukakan bahwa "Suatu *Web Browser*, atau *browser*, adalah piranti lunak aplikasi yang dapat digunakan pengguna untuk mengakses dan melihat laman *Web* atau program-program *Web*".[7]

## **2.2.4.** *Domain* **Dan** *Hosting*

Nama domain atau biasa disebut dengan *Domain Name* atau URL adalah alamat unik di dunia internet yang digunakan untuk mengidentifikasi sebuah *website*, atau dengan kata lain *domain name* adalah alamat yang digunakan untuk menemukan sebuah *website* pada dunia internet. Contoh : *http://www.baliorange.net*. Nama domain diperjual belikan secara bebas di internet dengan status sewa tahunan. Setelah Nama Domain itu terbeli di salah satu penyedia jasa pendaftaran, maka pengguna disediakan sebuah kontrol panel untuk administrasinya. Jika pengguna lupa/tidak memperpanjang masa sewanya, maka nama domain itu akan dilepas lagi ketersediaannya untuk umum. Nama domain sendiri mempunyai identifikasi *ekstensi*/akhiran sesuai dengan kepentingan dan lokasi keberadaan website tersebut. Contoh nama domain ber-ekstensi internasional adalah com, net, org, info, biz, name, ws. Contoh nama domain ber*ekstensi* lokasi Negara Indonesia adalah :

# 1. co.id : Untuk Badan Usaha yang mempunyai badan Hukum

- 2. ac.id : Untuk Lembaga Pendidikan
- 3. go.id : Khusus untuk Lembaga Pemerintahan Republik Indonesia
- 4. mil.id : Khusus untuk Lembaga Militer Republik Indonesia
- 5. or.id : Untuk segala macam organisasi yand tidak termasuk dalam kategori "ac.id", "co.id", "go.id", "mil.id" dan lain lain
- 6. war.net.id : untuk industri warung internet di Indonesia
- 7. sch.id : khusus untuk Lembaga Pendidikan yang menyelenggarakan pendidikan seperti SD, SMP dan atau SMU.
- 8. web.id : Ditujukan bagi badan usaha, organisasi ataupun perseorangan yang melakukan kegiatannya di *World Wide Web*

*Web Hosting* dapat diartikan sebagai ruangan yang terdapat dalam *harddisk* tempat menyimpan berbagai data, file-file, gambar, video, data email, statistik, *database* dan lain sebagainya yang akan ditampilkan di *website*. Besarnya data yang bisa dimasukkan tergantung dari besarnya *web hosting* yang disewa/dipunyai, semakin besar *web hosting* semakin besar pula data yang dapat dimasukkan dan ditampilkan dalam *website*. *Web Hosting* juga diperoleh dengan menyewa. Pengguna akan memperoleh kontrol panel yang terproteksi dengan *username* dan *password* untuk administrasi *website*nya. Besarnya hosting ditentukan ruangan *harddisk* dengan ukuran MB (*Mega Byte*) atau GB (*Giga Byte*). Lama penyewaan *web hosting* rata-rata dihitung per tahun. Penyewaan *hosting* dilakukan dari perusahaan-perusahaan penyewa

*web hosting* yang banyak dijumpai baik di Indonesia maupun Luar Negeri. Lokasi peletakan pusat data (*datacenter*) *web hosting* bermacam-macam. Ada yang di Jakarta, Singapore, Inggris, Amerika, dan lain sebagainya dengan harga sewa bervariasi.[8]

#### **2.2.5. Bahasa Pemrograman PHP (***Hypertext Preprocessor***)**

PHP adalah singkatan dari *Personal Home Page* yang merupakan bahasa standar yang digunakan dalam dunia *website*. PHP adalah bahasa pemrograman yang berbentuk *script* yang diletakkan didalam *web server*. PHP dapat diartikan sebagai *Hypertext Preeprocessor*. Ini merupakan bahasa yang hanya dapat berjalan pada *server* yang hasilnya dapat ditampilkan pada klien. *Interpreter* PHP dalam mengeksekusi kode PHP pada sisi server disebut *server side*, berbeda dengan mesin maya Java yang mengeksekusi program pada sisi klien.[5]

#### **2.2.6. UML (Unifield Modeling Language)**

Pada perkembangan teknik pemrograman berorientasi objek, muncul sebuah standarisasi bahasa pemodelan untuk pembangunan perangkat lunak yang dibangun dengan menggunakan teknik pemrograman berorientasi objek yaitu *Unified Modeling Language* (UML). UML merupakan bahasa visual yang menjadi standar untuk menspesifikasikan, menggambarkan, membangun, dan dokumentasi dari sistem perangkat lunak.

## 1. *UseCase* Diagram

*Usecase* atau diagram *usecase* menggambarkan kelakuan (*behavior*) sistem informasi yang akan dibuat. *Use case* mendeskripsikan sebuah interaksi antara satu atau lebih aktor dengan sistem informasi yang akan dibuat. Secara kasar, *use case* digunakan untuk mengetahui fungsi apa saja yang ada di dalam sebuah sistem informasi dan siapa saja yang berhak menggunakan fungsi-fungsi itu, Penamaan pada *use case* didefinisikan sesederhana mungkin dan mudah untuk dipahami. Ada dua hal utama dalam use case, yaitu aktor dan *usecase.*

- a. Aktor: merupakan orang, proses, atau sistem lain yang berinteraksi dengan sistem informasi yang akan dibuat di luar sistem informasi yang akan dibuat itu sendiri. Meskipun simbol dari aktor berbentuk orang, tapi aktor belum tentu merupakan orang.
- b. *Usecase*: merupakan fungsionalitas yang disediakan sistem sebagai unit-unit yang saling bertukar pesan antar unit atau aktor.

Dalam *usecase* diagram terdapat beberapa simbol yang digunakan dalam pembuatan *usecase* diagram sebagai berikut.

Tabel 2. 1 Simbol – simbol pada UseCase Diagram

| <b>Simbol</b>                             | <b>Deskripsi</b>                                                                                                    |
|-------------------------------------------|----------------------------------------------------------------------------------------------------|
| <b>Use Case</b>                           | Fungsionalitas yang disediakan sistem<br>sebagai unit yang saling bertukar pesan antar<br>unit atau aktor; sering dinyatakan dengan<br>menggunakankata kerja, misal input data.                                                                                                    |
| nama usecase                              |                                                                                                    |
| Aktor<br>Aktor                            | Orang, proses, atau sistem lain yang<br>berinteraksi dengan sistem yang akan<br>dikembangkan diluar sistem tersebut,<br>sehingga meskipun simbol aktor<br>adalah<br>gambar orang, tapi aktor belum tentu<br>merupakan orang; sering dinyatakan<br>menggunakan kata benda, misal admin,<br>mahasiswa, dan sebagainya.                                                                   |
| Asosiasi                                  | Menunjukkan komunikasi atau hubungan<br>antara aktor dan use case atau antar use case.                                                                                                    |
| Extend                                    | Hubungan use case tambahan ke use case<br>dimana use case yang ditambahkan dapat<br>berdiri sendiri walau tanpa use case tambahan<br>itu; anak panah menuju use case yang dituju,                                                                                                    |
| $<<$ extend $>>$                          | < <extend>&gt;<br/>input data<br/>contoh : hapus data</extend>                                                                                                    |
| Include<br>↘<br>< <include>&gt;</include> | Hubungan antara use case tambahan ke<br>sebuah use case dimana use case yang<br>ditambahkan memerlukan use case ini untuk<br>menjalankan fungsinya, sehingga use case<br>dijalankan terlebih dulu<br>sebelum<br>harus<br>menjalankan use case tambahan; arah panah<br>menunjuk pada use case yang perlu<br>dijalankan terlebih dahulu, contoh :<br>< <include>&gt;<br/>login</include> |
|                                           | input data                                                                                                    |

*Class diagram* digunakan untuk menggambarkan struktur dalam objek sistem. Diagram ini menunjukkan *class object* yang menyusun sistem dan juga hubungan antara *class object* Kelas memiliki atribut dan metode atau operasi. Atribut adalah variabel- variabel yang mendeskripsikan properti dengan bentuk sebaris teks dalam kelas tersebut, sedangkan metode adalah fungsi yang dimiliki oleh kelas yang dalam *class diagram* dilambangkan menggunakan simbol-simbol.[9]

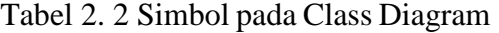

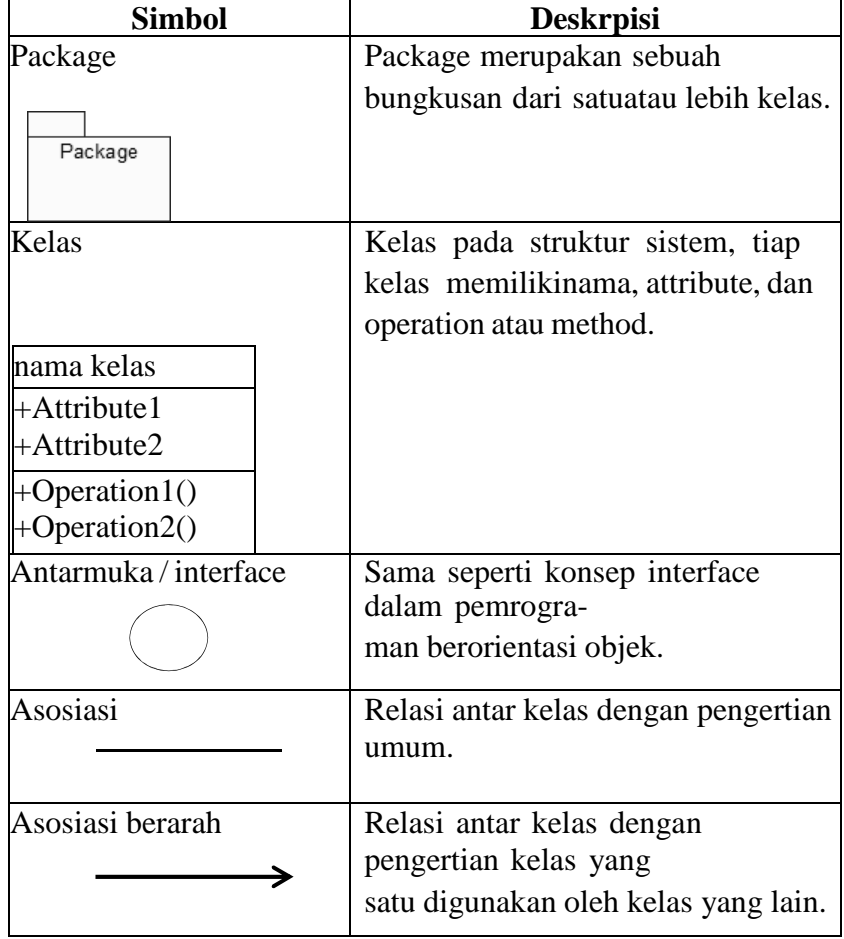

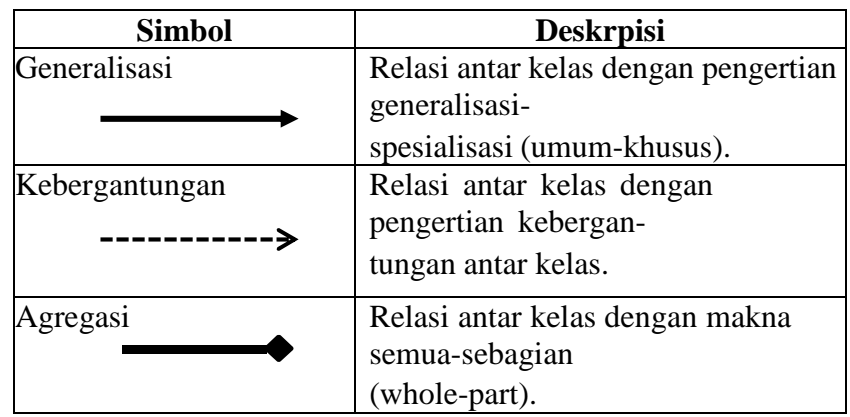

*3. Sequence* Diagram

*Sequence* Diagram digunakan untuk menggambarkan interaksi antar objek didalam dan disekitar sistem yang berupa *message*  yang digambarkan terhadap waktu.

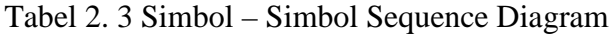

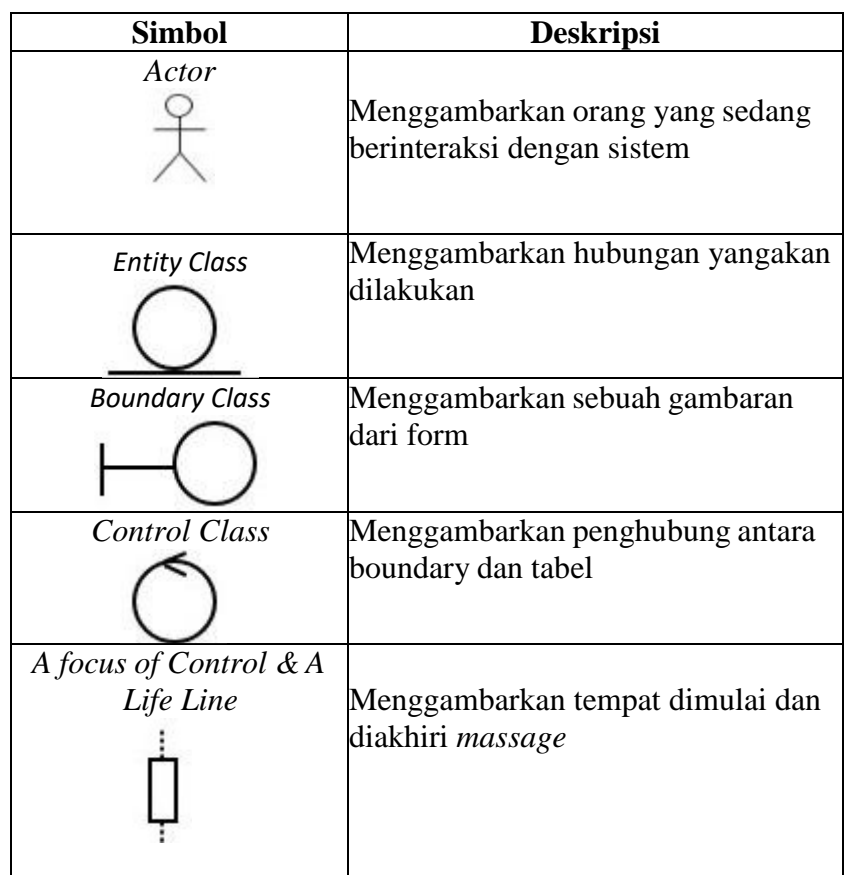

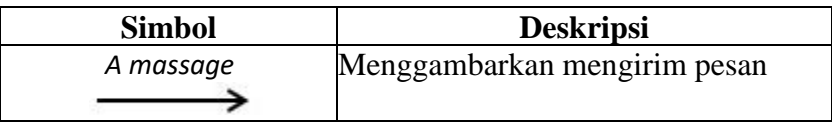

# 4. Activity Diagram

*Activity* Diagram merupakan gambaran alir dari aktivitasaktivitas didalam sistem yang berjalan. [10]

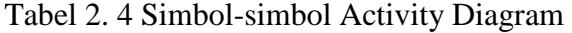

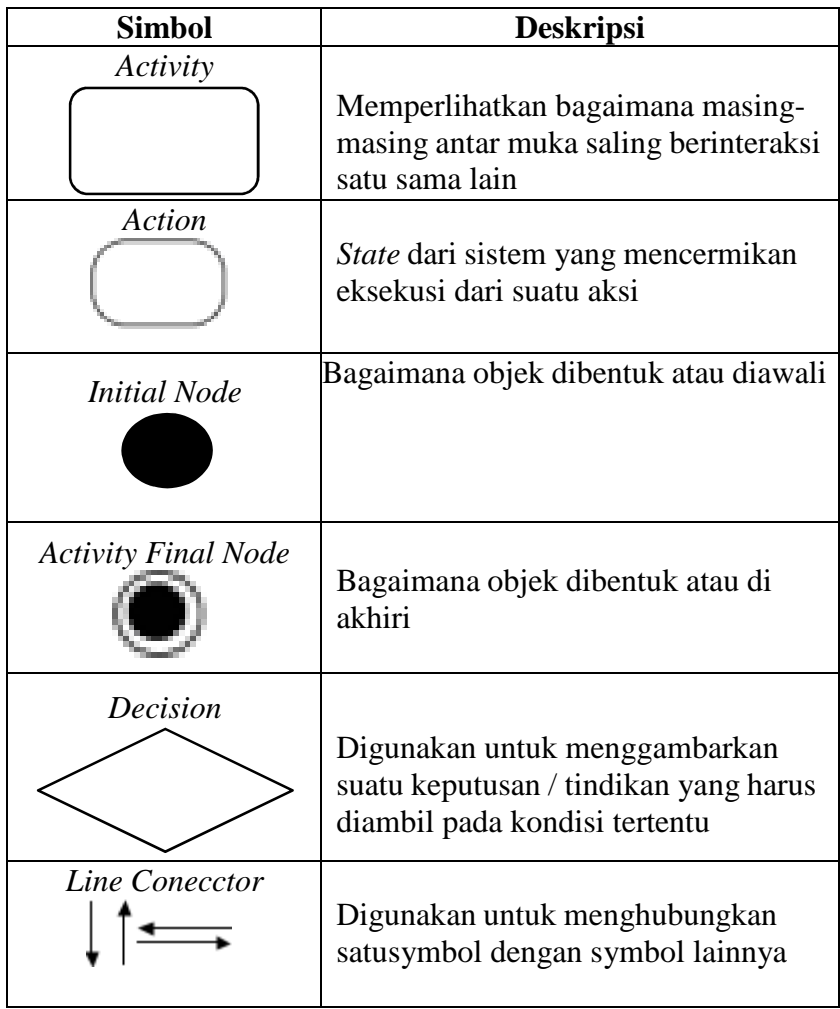

## **2.2.7.** *Visual Studio Code*

*Visual Studio Code* adalah editor *source code* yang dikembangkan oleh *Microsoft* untuk *Windows*, *Linux* dan *MacOS*. Ini termasuk dukungan untuk *debugging*, *GIT Control*yang disematkan, penyorotan sintaks, penyelesaian kode cerdas, cuplikan, dan kode *refactoring*. Hal ini juga dapat disesuaikan, sehingga pengguna dapat mengubah tema editor, *shortcut keyboard*, dan preferensi.Visual Studio Code gratis dan *open-source*, meskipun unduhan resmi berada dibawah lisensi *proprietary*. Kode Visual Studio didasarkan pada *Elektron*, kerangka kerja yang digunakan untuk menyebarkan aplikasi *Node.js* untuk desktop yang berjalan pada Blink*layout*. Meskipun menggunakan kerangka *Elektron*, *Visual Studio Code* tidak menggunakan *Atom* dan menggunakan komponen editor yang sama (diberi kode nama "*Monaco*") yang digunakan dalam *Visual Studio Team Services* yang sebelumnya disebut *Visual Studio Online*[11]

## **BAB III**

## **METODOLOGI PENELITIAN**

Salah satu metodologi untuk merancang sistem-sistem perangkat lunak adalah model *waterfall*[12][11]. Metode Penelitian memuat beberapa hal yaitu:

## **3.1 Prosedur penelitian**

Prosedur penelitian adalah serangkaian kegiatan yang dilaksanakan oleh peneliti secara teratur dan sistematis untuk mencapai tujuan – tujuan penelitian, Alur Prosedur penelitian dapat dilihat seperti pada gambar 3.1 :

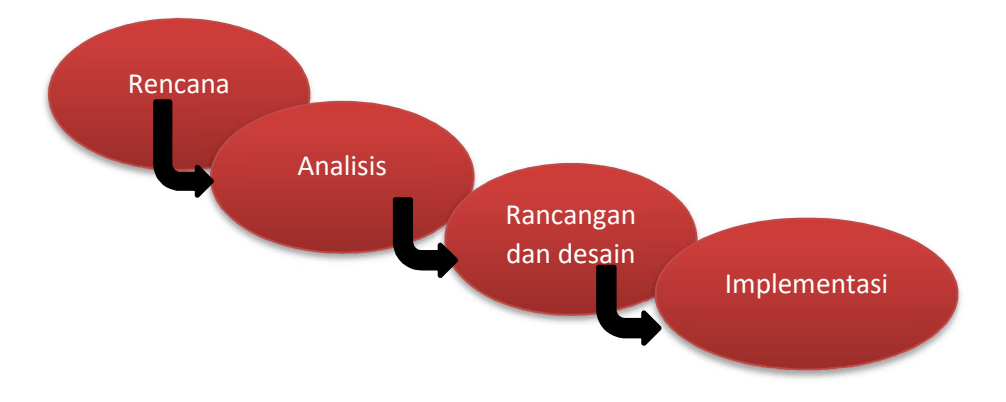

Gambar 3. 1 Alur prosedur penelitian

## **3.1.1 Rencana/***Planning*

Rencana atau *planning* merupakan langkah awal dalam melakukan penelitian dengan mengumpulkan data dan mengamati kualitas air pada bududaya ikan cupang, Rencananya akan dibuat sebuah produk "*Website Monitoring* Pengkondisian Kualitas Air Pada Budidaya Ikan Cupang".

#### **3.1.2 Analisis**

Analisa berisi langkah-langkah awal pengumpulan data, penyusunan pembuatan produk "*Website* Monitoring Pengkondisian Kualitas Air Pada Budidaya Ikan Cupang" serta penganalisaan data, serta mendata *hardware* dan *software* apa saja yang akan digunakan dalam pembuatan sistem ini. Data yang diperoleh peneliti dari jurnal yang sudah ada. Adapun bahan dan alat penelitian yang digunakan dalam perancangan sistem *database* Dan *Web Hosting* pada *Website Monitoring* pengkondisian air, yaitu :

- 1. Bahan Penelitian
	- a. Board Arduino Uno adalah papan pengembangan mikrokontroler yang berbasis chip ATmega328P. Arduino Uno memiliki 14 digital pin *input / output* (atau biasa ditulis I/O, dimana 14 pin diantaranya dapat digunakan sebagai *output* PWM antara lain pin 0 sampai 13), 6 pin *input* analog, menggunakan *crystal* 16 MHz antara lain pin A0 sampai A5, koneksi USB, jack listrik, *header* ICSP dan tombol *reset*. Hal tersebut adalah semua yang diperlukan untuk mendukung sebuah rangkaian mikrokontroler
	- b. Wemos D1 *Mini* adalah salah satu produk *mini IoT board* berbasis *mikrokontroller* ESP8266 ESP-12 buatan perusahaan China, WEMOS. Produk ini merupakan versi *'miniatur' Wemos D1* yang desainnya mirip Arduino Uno.

Mungkin bisa dikatakan *Wemos D1 Mini* adalah versi '*arduino nano'*-nya Wemos D1. Di *board wemos d1 mini* ini dapat memprogram ESP 12 tanpa bantuan *board programmer*/usb TTL *eksternal* karena *wemos d1 mini* dilengkapi dengan *chip* CH340 sebagai *konverter usb to serial internal*. Inilah salah satu keunggulan *wemos D1 mini* ketimbang menggunakan *board* ESP-12 biasa (*bare board*) yakni *programmer* akan jauh lebih dimudahkan saat *programming* dan *debugging* karena *wemos D1 mini* memiliki *konverter usb serial* terintegrasi dengan *switch programming* dan *running mode* pada EsP-12.

- 2. Alat Penelitian (*tools*)
	- a. Perangkat Keras:
		- 1) Laptop ASUS X45U dengan spesifikasi *processor* AMD E2 RAM 2 GB *Hardisk* 500GB
		- *2) Arduino Uno*
		- *3) Wemos d1 mini*
	- b. Perangkat Lunak
		- 1) *Browser Google Chrome* atau sejenisnya
		- 2) *Microsoft Visual Code*

## **3.1.3 Rancangan dan Desain**

Perancangan sistem merupakan tahap pengembangan setelah analisis sistem dilakukan. *Website Monitoring* Pengkondisian Kualitas Air Pada Budidaya Ikan Cupang menggunakan *flowchart* untuk alur kerja alat. Melakukan perancangan terhadap sensor dan alat yang akan dibuat dalam bentuk alat pengkondisian kualitas air termasuk kebutuhan *software* dan *hardware* yang dibutuhkan*.* 

## **3.1.4 Implementasi**

Hasil dari penelitian ini akan diuji coba secara nyata untuk menilai seberapa baik *Website* Monitoring Pengkondisian Kualitas Air Pada Budidaya Ikan Cupang. yang telah dibuat, serta memperbaiki bila ada kesalahan kesalahan yang terjadi. Kemudian hasil dari uji coba tersebut akan diimplementasikan.

#### **3.2 Metode Pengumpulan Data**

#### **3.2.1 Observasi**

Dilakukan pengamatan pada objek terkait guna untuk mengumpulkan data yang diperlukan untuk pembuatan produk. Dalam hal ini observasi dilakukan di "Rajoo betta Farm".

## **3.2.2 Wawancara**

Teknik pengumpulan data adalah melakukan wawancara dengan pengelola "Rajoo betta Farm" untuk mendapatkan berbagai informasi dan Analisa yang nantinya akan dijadikan acuan dalam pembuatan produk. Dalam hal ini wawancara dilakukan di "Rajoo betta Farm".

# **3.2.3 Waktu dan Tempat pelaksanaan**

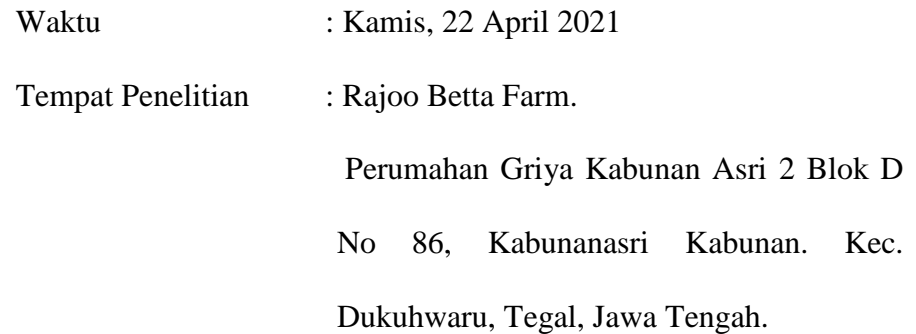

#### **BAB IV**

## **ANALISA DAN PERANCANGAN SISTEM**

## **4.1 Analisa Permasalahan**

Dalam pemeliharaan ikan hias pada akuarium, ada beberapa permasalahan yang sering ditemukan dalam perawatannya. Sampai saat ini sistem pemantauan kondisi kualitas air ikan hias masih banyak dilakukan secara manual. Sistem tersebut belum bisa dikatakan secara efektif karena sang pemilik tidak selalu dapat melakukan hal tersebut. Seperti contoh ketika sang pemilik sedang bepergian jauh selama berhari-hari dan tidak dapat memonitor kualitas air pada akuarium ikan cupang serta mengganti air akuarium yang baru. Untuk itu dibutuhkan suatu sistem baru yang dapat membantu menyelesaikan permasalahan tersebut. Sistem pemantauan dan mengontrol akuarium dalam pemeliharaan ikan hias dari jarak jauh dapat dimanfaatkan oleh pemilik ikan cupang.

Dalam pemantauan pemeliharaan ikan hias agar lebih efisien maka akan dirancang dan dibangun *Software Website Monitoring* Pengkondisian Kualitas Air Pada Budidaya Ikan Cupang. Sistem *Database* Dan *Web Hosting* Pada Alat pengkondisian air ini guna memonitor kondisi air apakah sudah sesuai dengan kondisi air yang dibutuhkan oleh ikan cupang pada akuarium. Penggunaan *website* menjadi pilihan pada saat ini karena sifatnya yang *fleksibel* dan bisa diakses dimanapun, kapanpun dan bisa diakses
semua *platform* baik *mobile* ataupun *desktop*. Salah satuya yaitu *Website Monitoring* Pengkondisian Kualitas Air Pada Budidaya Ikan Cupang*.* 

#### **4.2 Analisa kebutuhan Sistem**

Analisa kebutuhan dilakukan untuk mengetahui kebutuhan apa saja yang diperlukan dalam penelitian, menentukan keluaran yang akan dihasilkan sistem, masukan yang dihasilkan sistem, lingkup proses yang digunakan untuk mengolah masukan menjadi keluaran serta kontrol terhadap sistem.

#### **4.2.1 Kebutuhan Perangkat Keras**

Adapun perangkat keras yang digunakan untuk membangun perangkat ini adalah sebagai berikut:

- 1. Laptop
- 2. *Arduino uno*
- 3. *Wemos D1 mini*
- 4. *Sensor pH meter.*
- 5. *Sensor* suhu air *(*DS18B20)
- 6. *Relay*

# **4.2.2 Kebutuhan Perangkat Lunak**

Adapun perangkat lunak yang digunakan untuk membangun perangkat ini adalah sebagai berikut :

- 1. Sistem Operasi *Windows*
- 2. *Microsoft Visual Code*
- 3. *MySQL phpMyAdmin*

4. *Browser Google Chrome* dan sejenisnya

#### **4.3 Perancangan Sistem**

Perancangan sistem dimulai dari ph dan suhu air yang terdeteksi oleh sensor Ph dan sensor suhu air yang kemudian akan diproses, jika nilai ph tidak sama dengan kondisi air yang sudah ditentukan maka pompa air akan menyala untuk mengganti air yang sudah terkondisi. Website akan menampilkan nilai Ph dan suhu air. Data tersebut akan dikirimkan ke website sebagai media monitoring. Perancangan diwujudkan dalam bentuk diagram blok sistem :

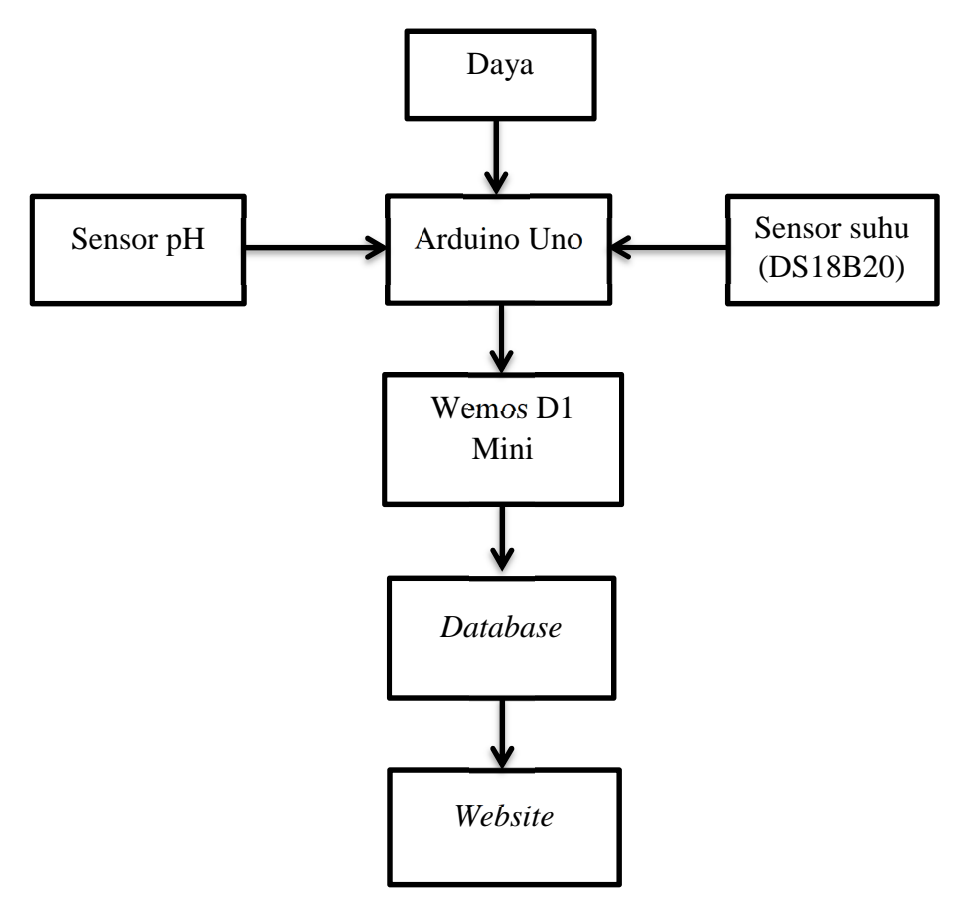

Gambar 4. 1 Diagram Blok Perancangan *Website Monitoring*

Dari blok diagram rangkaian dapat dijelaskan sebagai berikut :

- 1. *Sensor Ph* : mendeteksi (*sensor*) nilai ph untuk mengetahui apakah nilai kondisi air sudah sesuai atau tidak.
- 2. *sensor suhu air :* mendeteksi (*sensor*) nilai suhu untuk mengetahui nilai kondisi air
- 3. *Arduino Uno* : selanjutnya data akan menuju *Arduino Uno* sebagai basis dari rangkaian ini untuk diolah dengan mengguanakan program perintah yang telah dimasukan sebelumnya.
- 4. *Wemos D1 Mini : Berfungsi untuk koneksi arduino dengan website*
- 5. *Database :* tempat data yang tadinya sudah diditerima oleh *mikrokontroller* kemudian disimpan*.*
- 6. *Website* : sebagai *output* tampilan data yang dikirim oleh *mikrokontroller* dan telah disimpan oleh *database.*

#### **4.3.1** *UseCase Diagram*

*UseCase* Diagram merupakan suatu diagram yang menggambarkan fungsionalitas yang diharapkan dari sebuah sistem, atau menggambarkan sebuah interaksi antara satu aktor atau lebih dengan sistem informasi yang akan dibuat. Mempermudah untuk memberikan pemahaman kebutuhan sistem tersebut.

Tabel 4. 1 Tabel Identifikasi Sistem

| <b>Aktor</b> | <b>Deskripsi</b>                               |  |
|--------------|------------------------------------------------|--|
| Admin        | 1. Melakukan login                             |  |
|              | 2. Melakukan logout                            |  |
|              | 3. Melihat <i>log</i> aktifitas info sensor pH |  |
|              | 4. Melihat log aktifitas info sensor suhu air  |  |

Tabel 4. 2 Tabel Identifikasi Aktor

| No | <b>Aktor</b> | <b>Deskripsi</b>                                                                                                    |  |  |
|----|--------------|----------------------------------------------------------------------------------------------------|--|--|
|    | Admin        | Orang yang bertugas dan memiliki hak akses<br>untuk melakukan operasi pengelolaan database<br>dan proses monitoring data. |  |  |

Tabel 4. 3 Tabel Identifikasi *Use Case* 

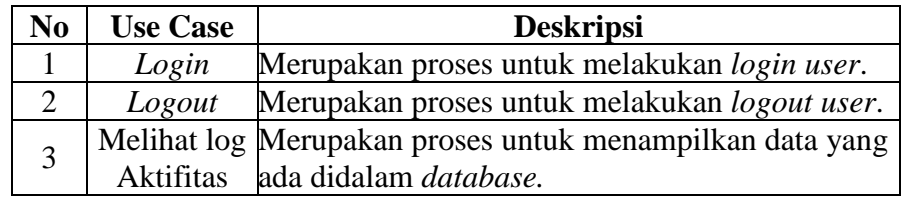

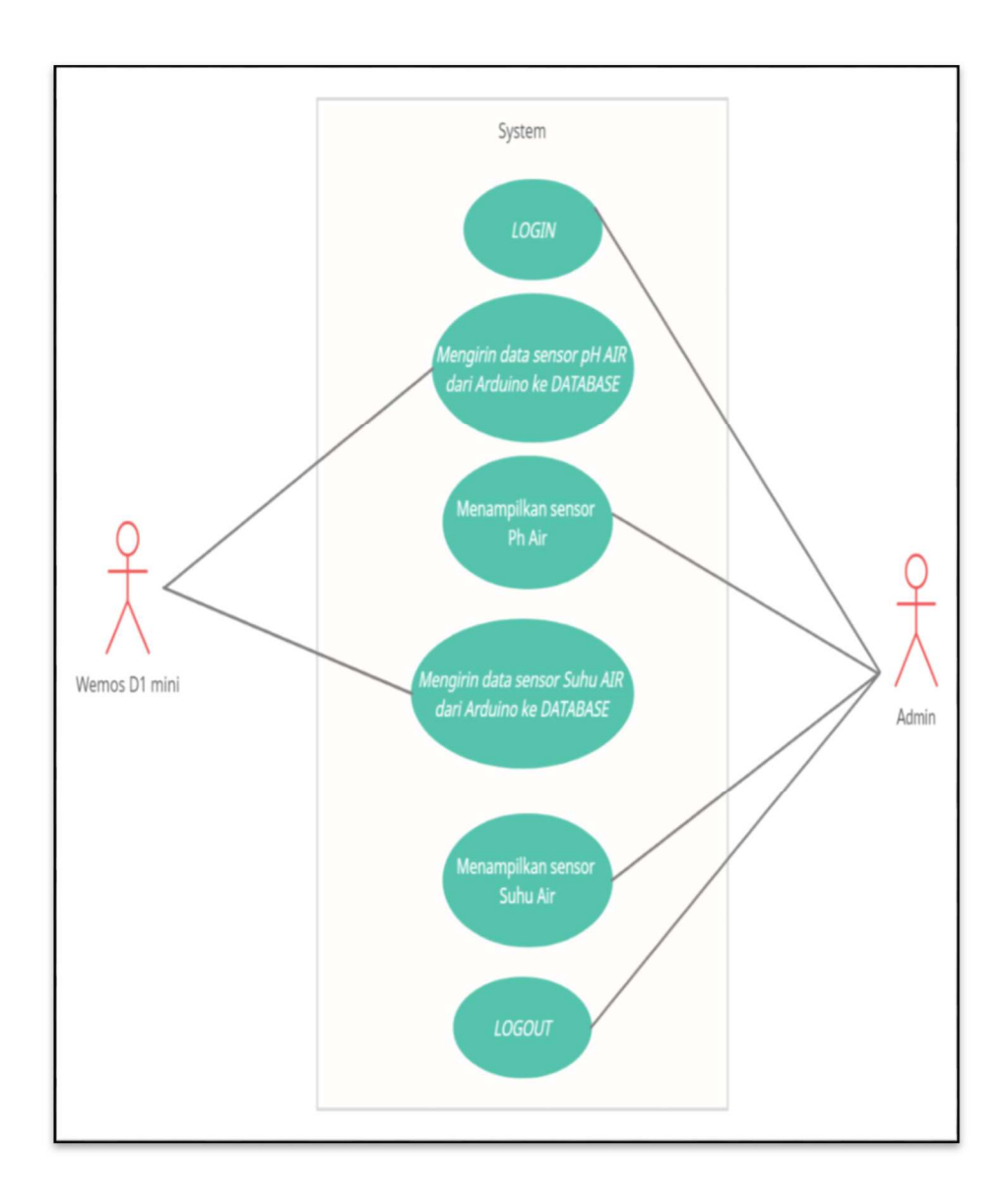

Gambar 4. 2 *UseCase* Diagram *Website Monitoring* Kualitas air

# 1. *Activity* Diagram *wemos D1 Mini*

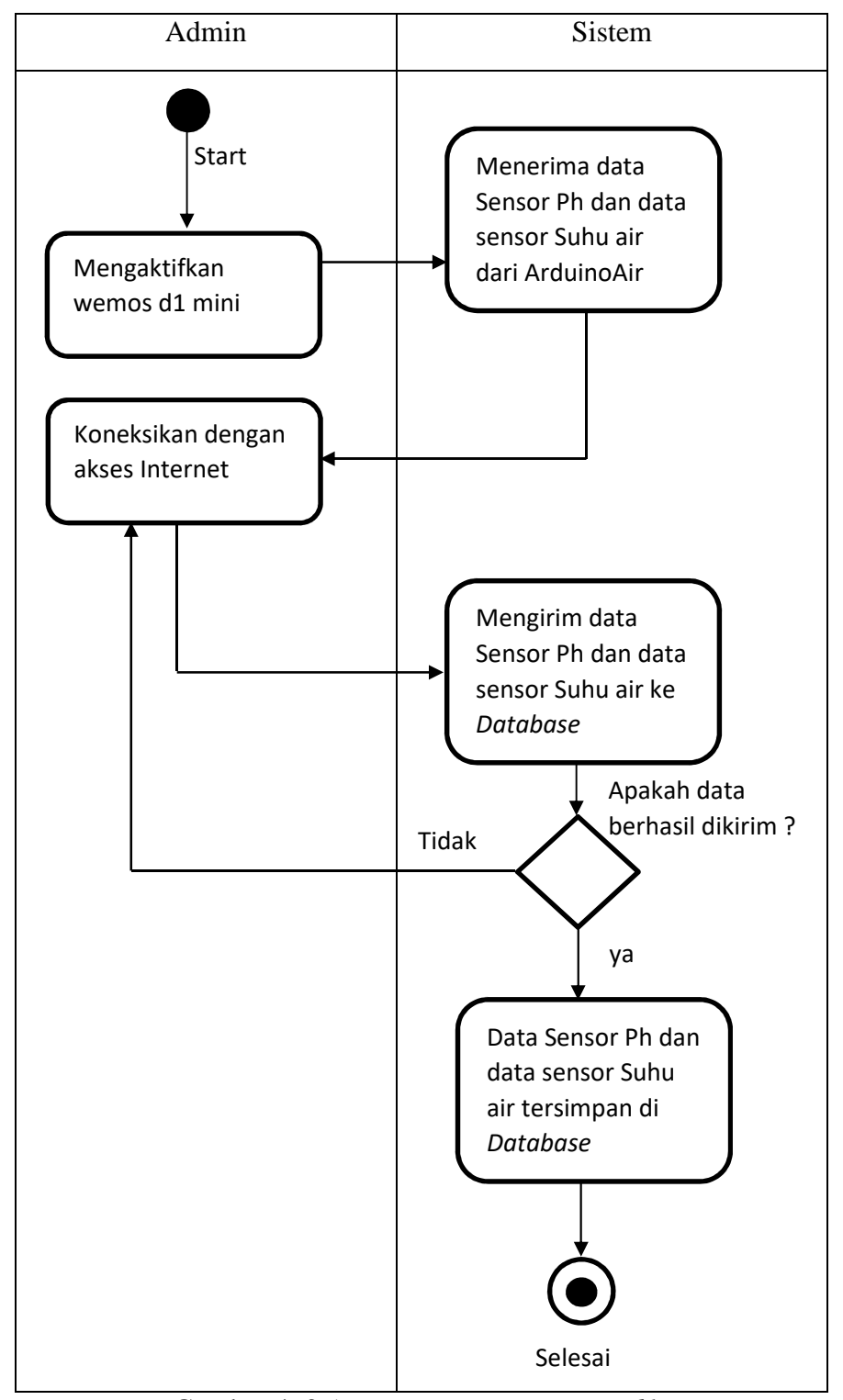

Gambar 4. 3 *Activity Diagram Wemos d1 mini* 

2. *Activity* Diagram *Login*

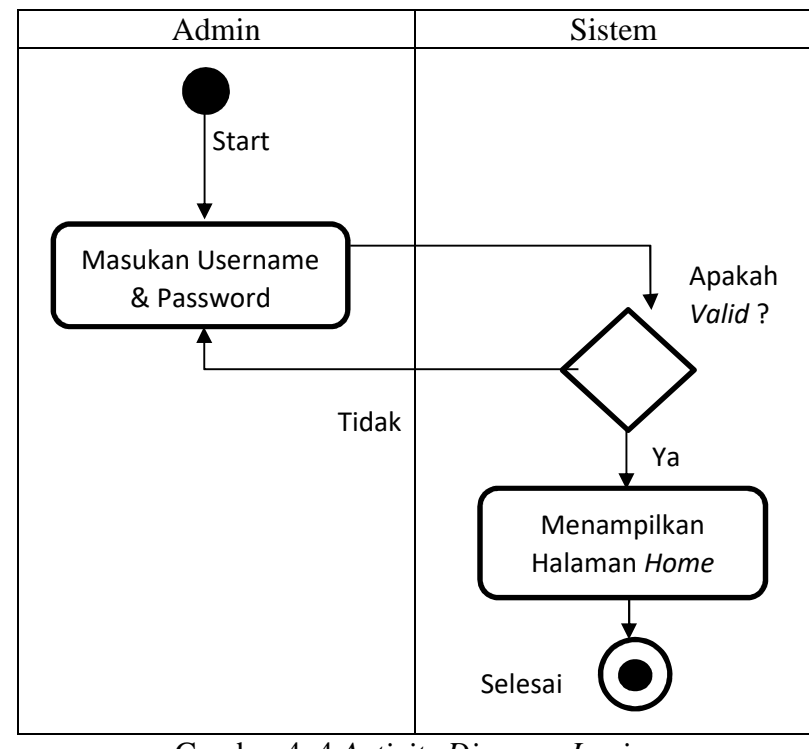

Gambar 4. 4 *Activity Diagram Login*

3. *Activity* Diagram *Logout*

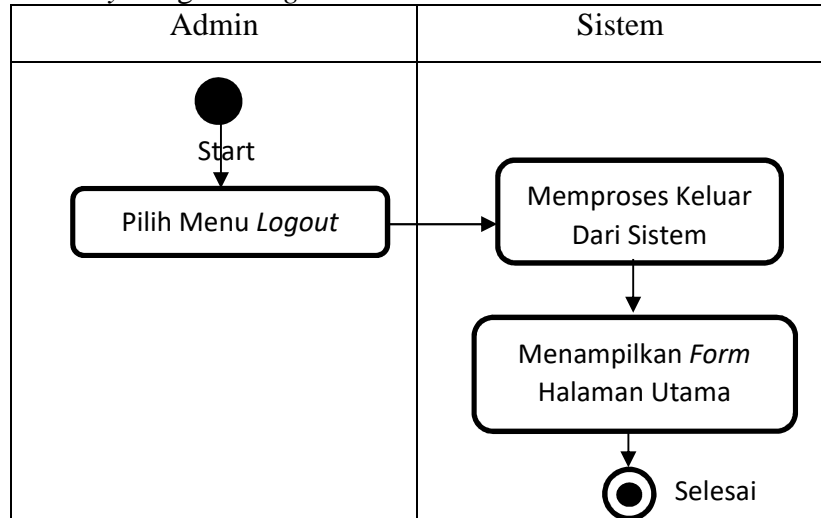

Gambar 4. 5 *Activity Diagram Logout*

4. *Activity* Diagram Sistem Sensor pH

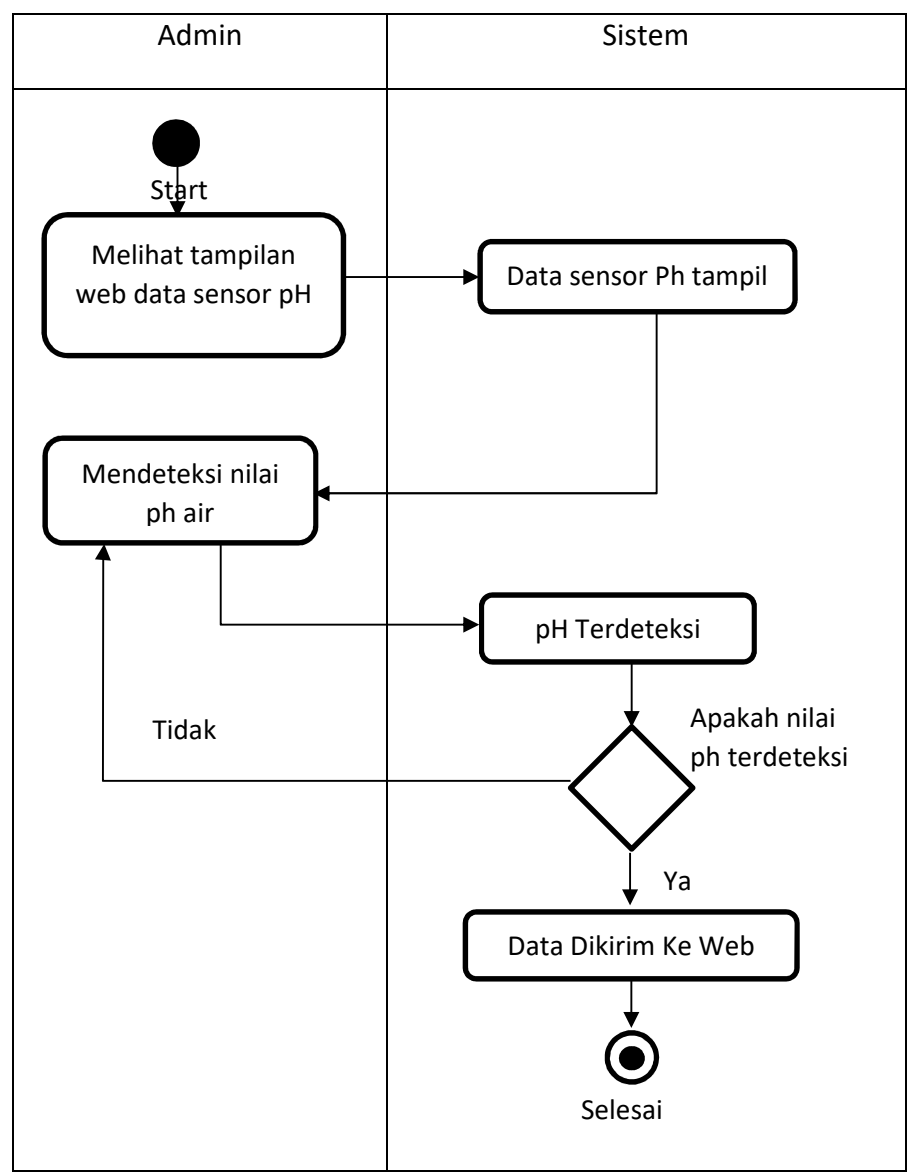

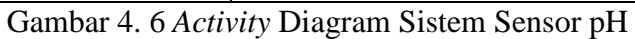

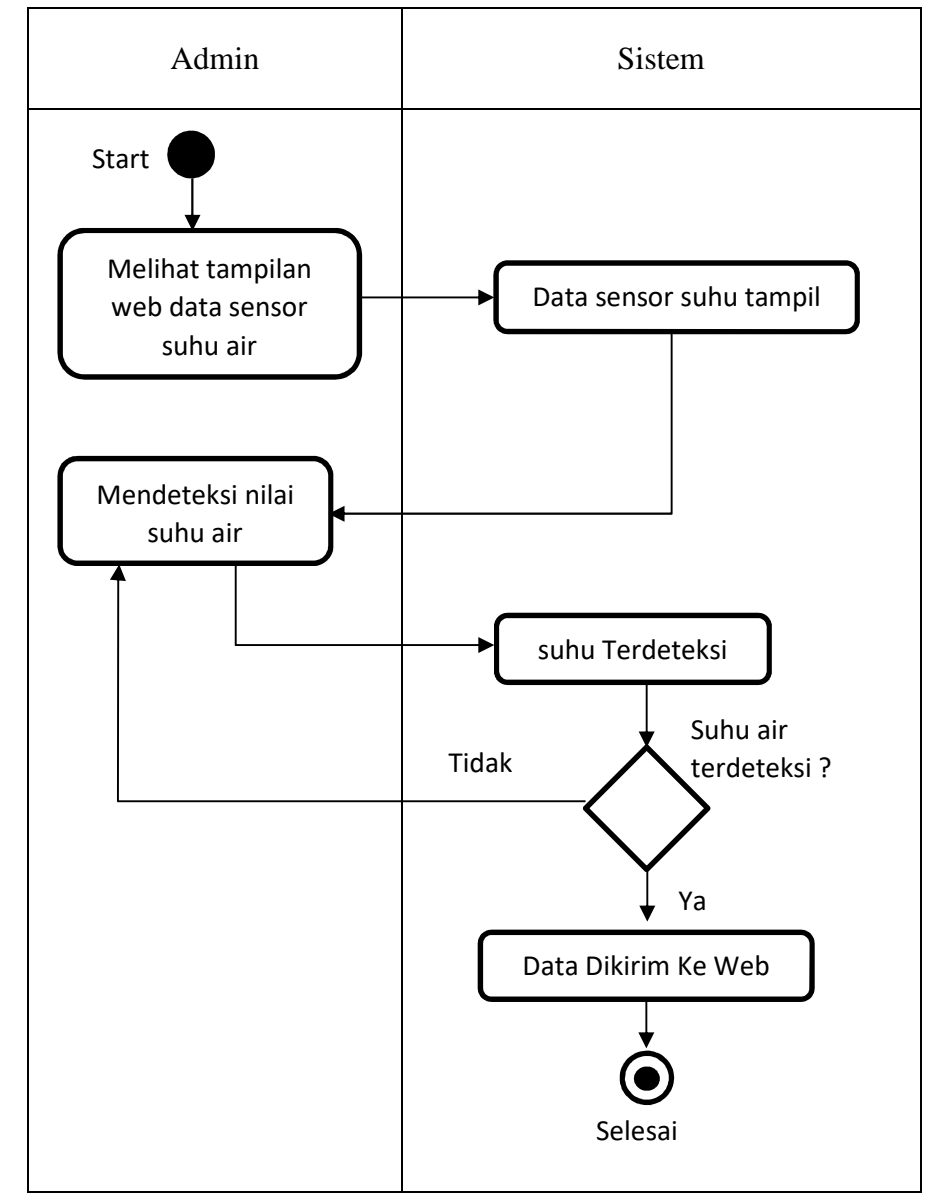

5. *Activity* Diagram Sistem Sensor Suhu Air (DS18B20)

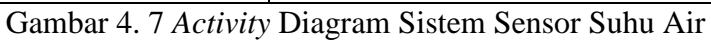

# 1. *Sequence* Diagram wemos d1 mini

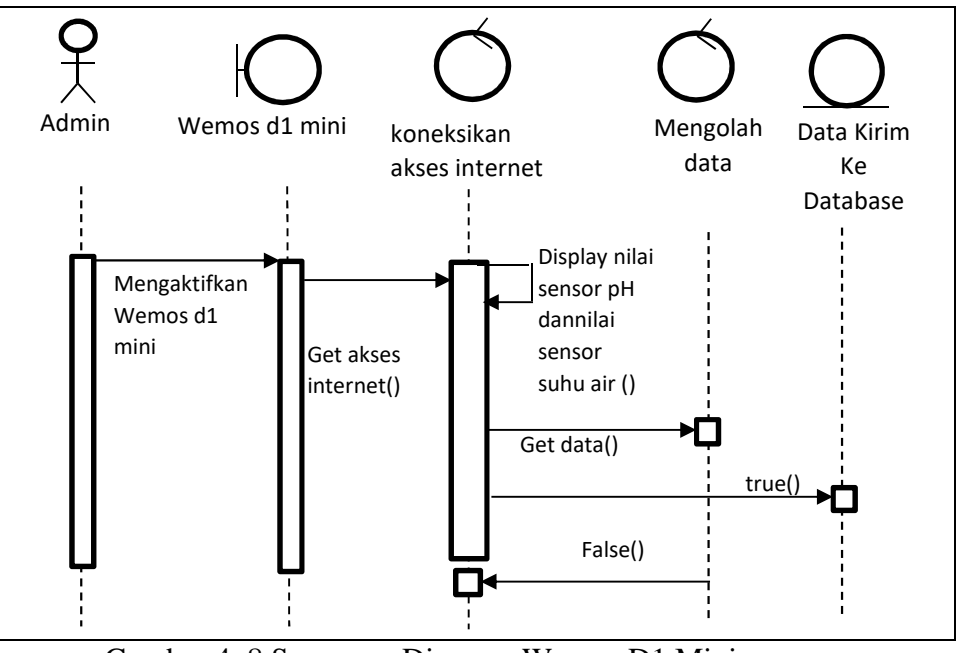

Gambar 4. 8 Sequence Diagram Wemos D1 Mini

2. *Sequence* Diagram *Login*

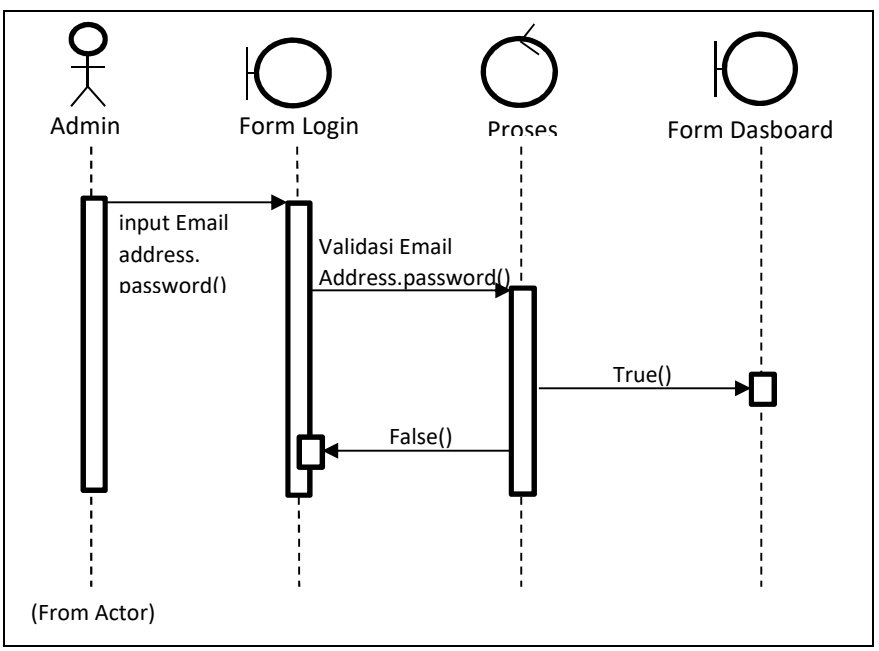

Gambar 4. 9 *Sequence* Diagram *Login* 

# 3. *Sequence* Diagram *Logout*

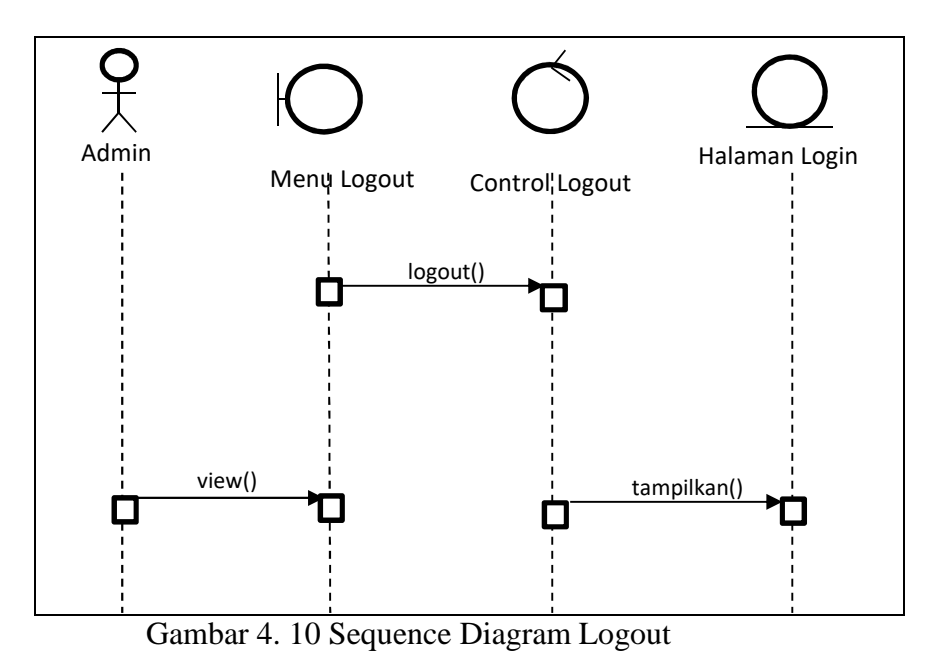

4. *Sequence* Diagram Sistem Sensor pH

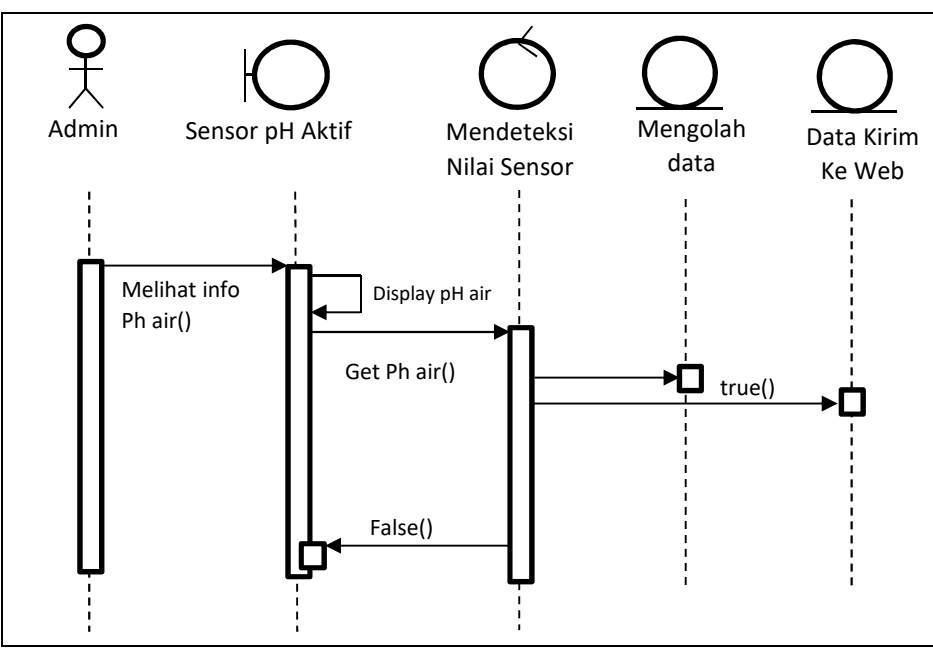

Gambar 4. 11 *Sequence Diagram* Sistem Sensor pH

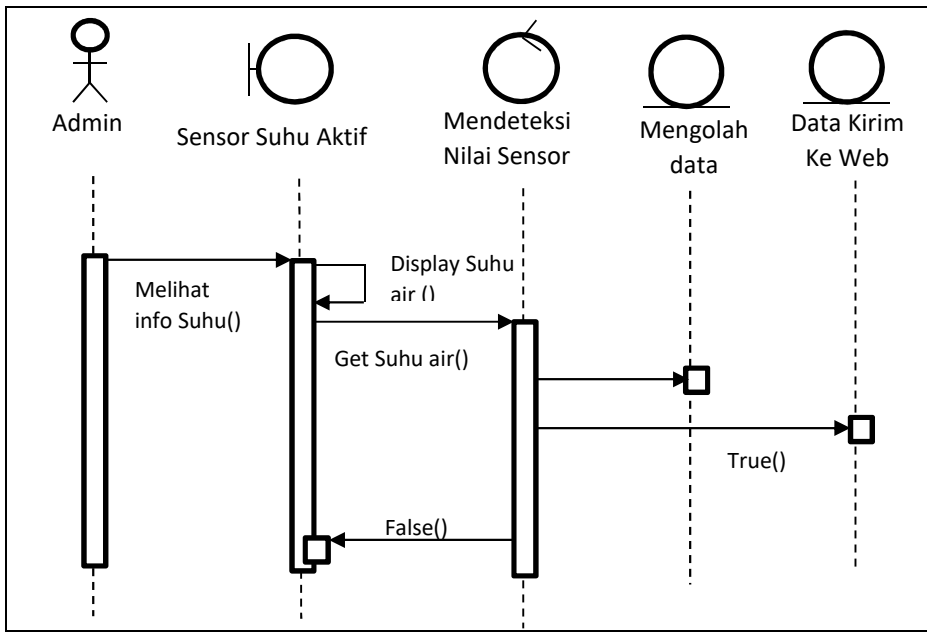

5. *Sequence* Diagram Sistem Sensor Suhu Air (DS18B20)

Gambar 4. 12 *Sequence* Diagram Sistem Sensor Suhu Air

#### **4.3.4** *Class* **Diagram**

*Class* diagram adalah model statis yang menunjukan kelas dan hubungan diantara kelas yang tetap konstan dalam sistem dari waktu ke waktu. Perancangan struktur *database* dibuat dengan tujuan agar dapat memberikan informasi lengkap tentang nama kolom, tipe dan panjang karakter (*length/values*), sehingga dapat diketahui struktur *database* yang dibutuhkan untuk pembuatan sistem *Database* Dan *Web Hosting* Pada *Website Monitoring* Pengkondisian Kualitas Air Pada Budidaya Ikan Cupang.

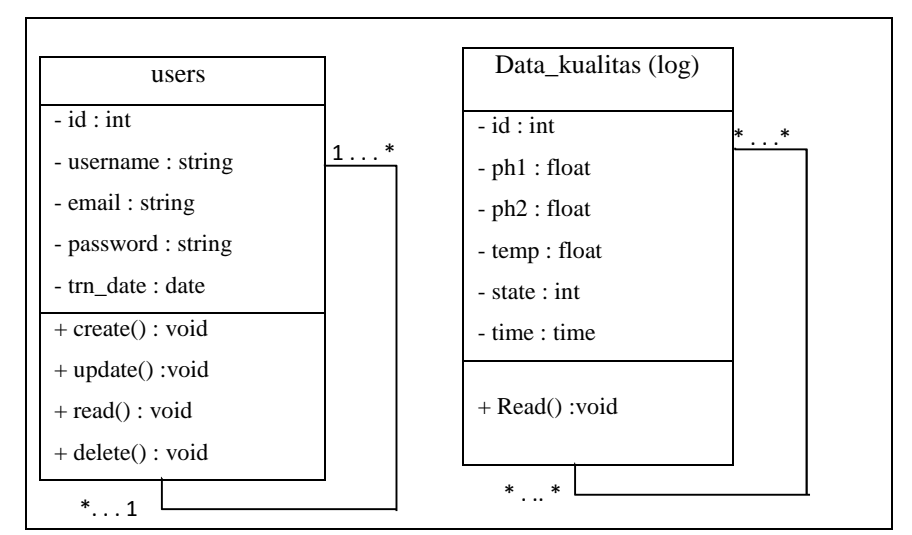

Gambar 4. 13 *Class Diagram Website Monitoring* Kualitas air pada Budidaya

ikan cupang

#### **BAB V**

# **IMPLEMENTASI SISTEM**

### **5.1 Implementasi Sistem**

Pada bab ini akan ditampilkan hasil implementasi dari *Website Monitoring* Pengkondisian Kualitas Air Pada Budidaya Ikan Cupang yang telah dirancang sebelumnya.

#### **5.1.1 Implementasi Perangkat Keras**

Implementasi perangkat keras merupakan suatu proses instalasi alat atau perakitan alat yang akan digunakan dalam membangun *Website Monitoring* Pengkondisian Kualitas Air Pada Budidaya Ikan Cupang

Adapun spesifikasi perangkat keras yang dibutuhkan untuk pengoperasian membuat sistem yang akan dirancang adalah sebagai berikut :

| N <sub>0</sub> | <b>Nama Perangkat</b> | Keterangan/Spesifikasi |
|----------------|-----------------------|------------------------|
|                | Laptop                | Asus                   |
| $\overline{2}$ | Arduino               | Arduino Uno            |
| 3              | Wemos                 | Wemos D1 Mini          |
| 4              | <b>LCD</b>            | LCD I2C 16X2           |
| 5              | Adaptor               | Adaptor 5V - 12V       |
| 6              | Relay                 | Relay 2 channel        |
|                | <b>Sensor Suhu</b>    | <b>DS18B20</b>         |
| 8              | <b>Sensor PH</b>      | PH-4502C               |

Tabel 5. 1 Komponen Perangkat Keras

#### **5.1.2 Implementasi Perangkat Lunak**

Implementasi perangkat lunak merupakan proses penerapan *website* sebagai media *monitoring* pada kondisi kualitas air. Untuk penyajian data menggunakan tabel untuk mempermudah melihat data.

Berikut tampilan *website* yang digunakan dalam *website monitoring* pengkondisian kualitas air pada budidaya ikan cupang :

1. Halaman Utama

Halaman utama berisi tampilan untuk pengenalan nama produk dan berisi dan terdapat menu untuk *login* atau *registrasi.*

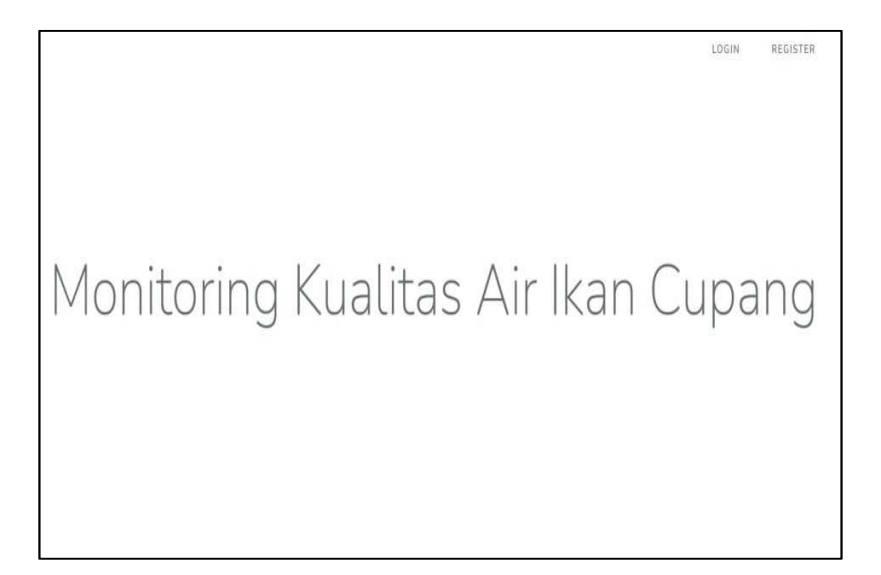

Gambar 5. 1 Tampilan Halaman Utama

2. *Login* 

Pengguna dapat masuk ke halaman *Home* atau halaman *monitorin*g dengan melakukan *login* terlebih dahulu dengan memasukan *Email Address* dan *password* di halaman *form login*.

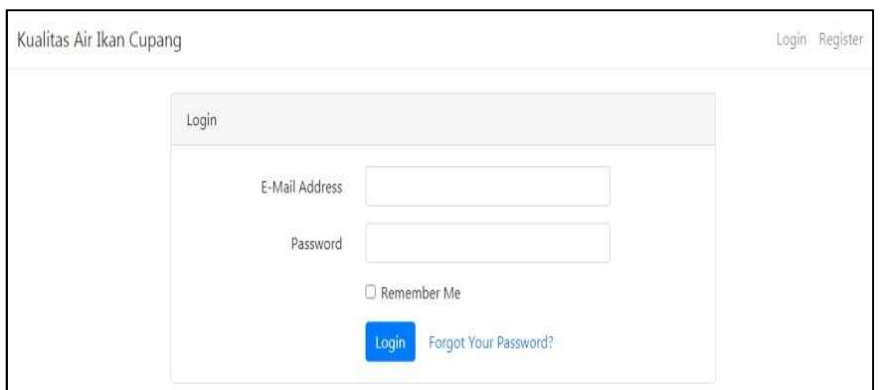

Gambar 5. 2 Halaman *Login*

3. Halaman *Register*

Pengguna dapat membuat akun baru ke daftar akun dengan melakukan *sign up* terlebih dahulu dengan memasukan *username, email* dan *password* di halaman *form* registrasi.

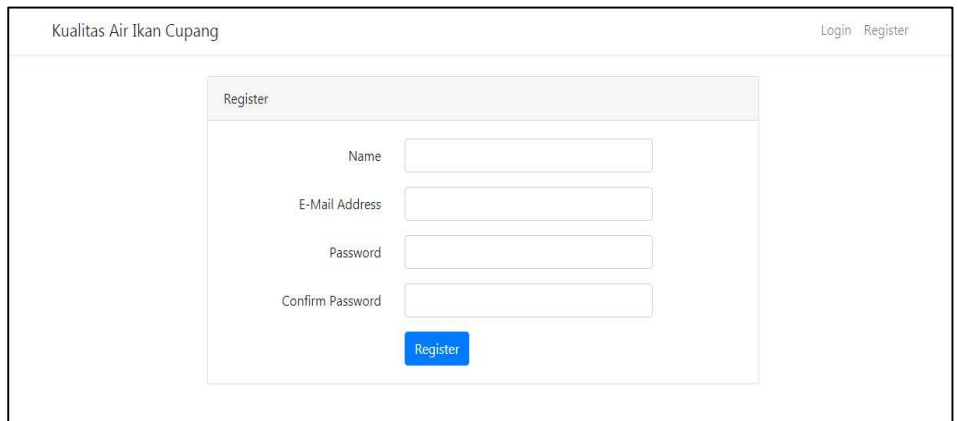

Gambar 5. 3 Halaman *Register*

4. Halaman Lupa *Password*

Halaman Lupa *password* berfungsi untuk memulihkan *password* kembali ketika lupa dengan *password* yang telah didaftarkan, dengan memasukkan email yang telah terdaftar.

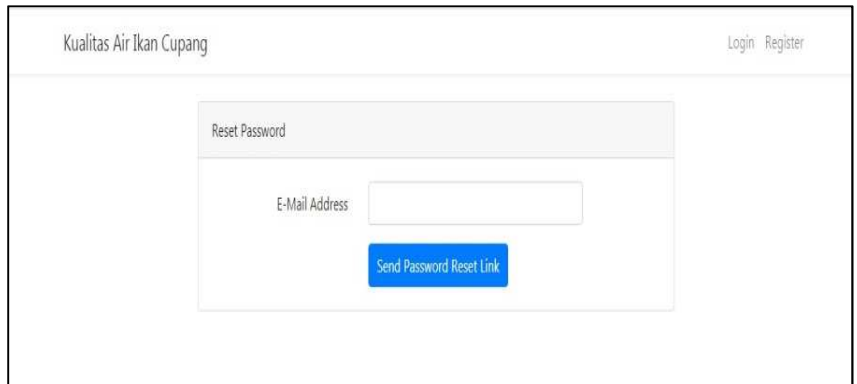

Gambar 5. 4 Tampilan halaman Lupa *Password*

5. Halaman *Home*

Halaman *Home* berfungsi sebagai halaman *monitoring* nilai sensor pH air dan suhu air.

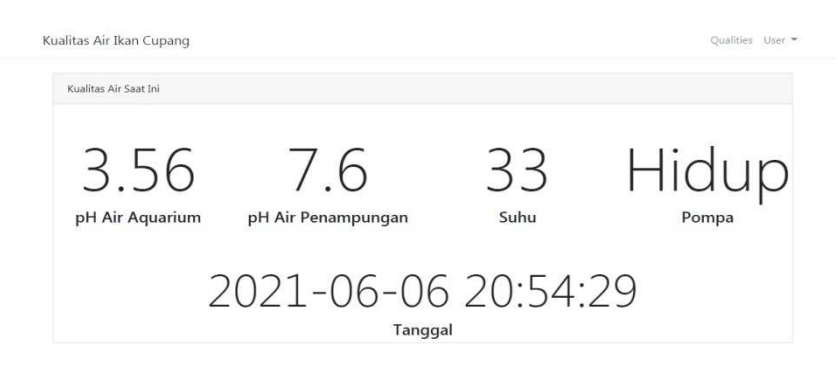

Gambar 5. 5 Tampilan Halaman *Home*

6. Halaman Data *Table*

Halaman Data Tabel berfungsi sebagai halaman untuk menampilkan data yang ada pada *database*

|                | Kualitas Air Ikan Cupang<br>Qualities User * |                    |      |                |                     |                   |
|----------------|----------------------------------------------|--------------------|------|----------------|---------------------|-------------------|
|                | <b>Tabel Data Alat</b>                       |                    |      |                |                     |                   |
| #              | pH Air Aquarium                              | pH Air Penampungan | Suhu | <b>Status</b>  | Ditambahkan         |                   |
| $\mathbf 1$    | 3.56                                         | 7.6                | 33   | $\dot{1}$      | 2021-06-06 20:54:29 |                   |
| $\overline{2}$ | 4.73                                         | 7.39               | 34   | $\overline{1}$ | 2021-06-06 20:53:28 |                   |
| 3              | 4.75                                         | 7.36               | 34   | $1\,$          | 2021-06-06 20:53:24 |                   |
| $\overline{4}$ | 4.7                                          | 7.39               | 33.5 | 1              | 2021-06-06 20:53:20 |                   |
| 5              | 4.68                                         | 7.36               | 33.5 | $\mathbf{1}$   | 2021-06-06 20:53:16 |                   |
| 6              | 4.61                                         | 7.36               | 33   | $\mathbf{1}$   | 2021-06-06 20:53:12 |                   |
| $\overline{7}$ | 4.83                                         | 7.31               | 32.5 | $1\,$          | 2021-06-06 20:53:08 |                   |
| 8              | 4.85                                         | 7.31               | 32   | $\mathbf{1}$   | 2021-06-06 20:53:04 |                   |
| 9              | 4.78                                         | 7.31               | 30.5 | $\mathbf{1}$   | 2021-06-06 20:53:00 | Powered by (2000) |

Gambar 5. 6 Data Tabel *Monitoring* kualitas air

7. Menu *Logout*

Menu *Logout* berfungsi untuk keluar dari akun ketika *user* telah selesai melakukan *monitoring*.

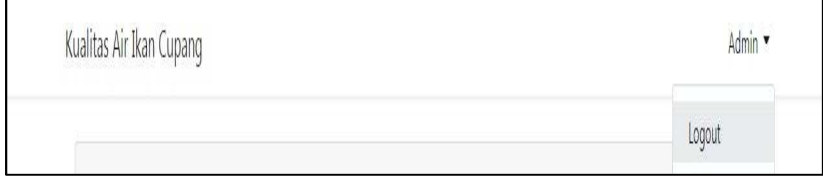

Gambar 5. 7 tampilan Menu *Logout*

8. *Source Code* Halaman Utama

*source code* berikut menampilkan tampilan pada halaman utama *Website Monitorin.*

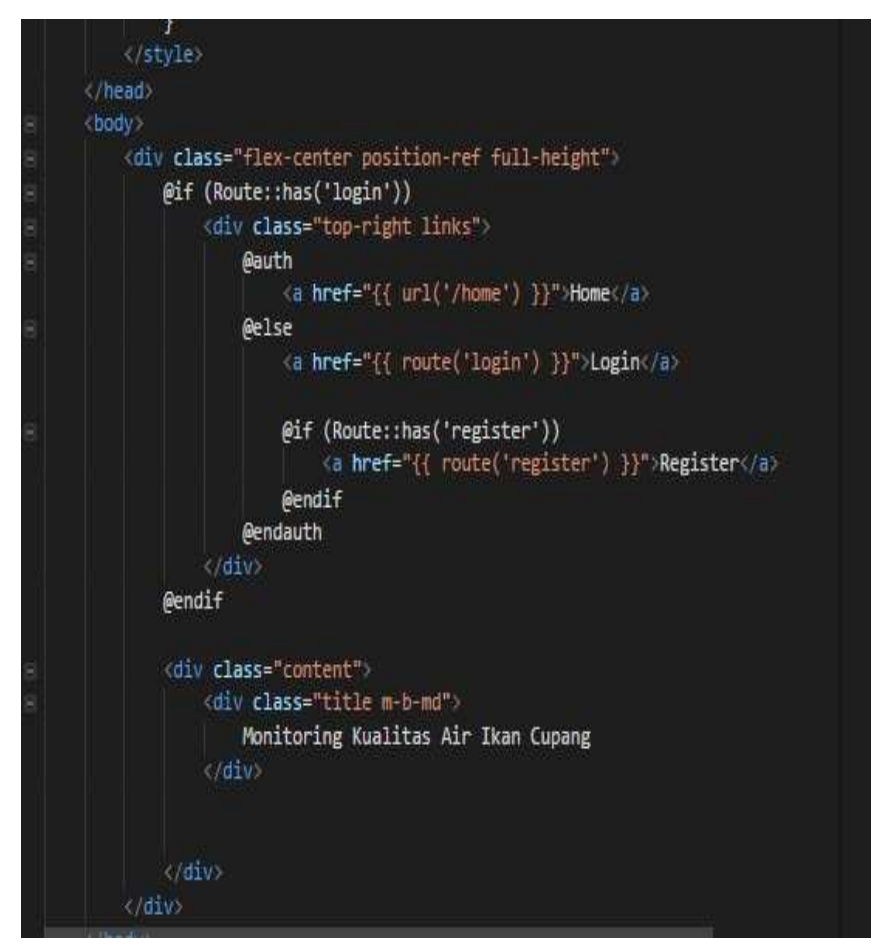

Gambar 5. 8 Source Code Halaman Utama

9. *Source code home* 

*Source Code* berikut menampilkan kode program untuk menampilkan data sensor ph air dan suhu air pada halaman *home*.

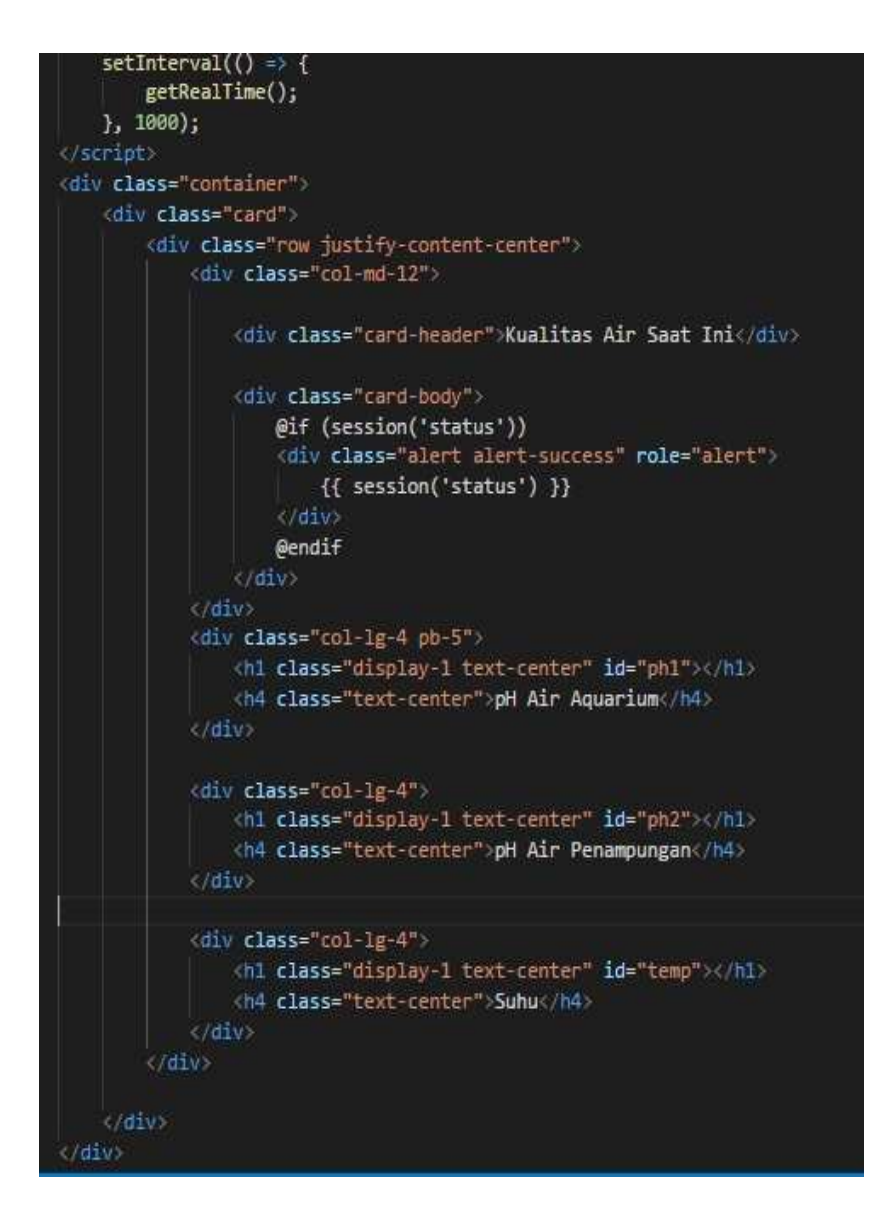

Gambar 5. 9 Source code halaman home

#### **5.2 Hasil dan Pembahasan**

#### **5.2.1 Pengujian Sistem**

Tahap pengujian ini merupakan hal yang dilakukan untuk menentukan apakah perangkat lunak sudah berjalan dengan lancar, tidak memiliki masalah *error* dan sudah sesuai yang diharapkan.

#### **5.2.2 Rencana Pengujian**

Tahap Rencana Pengujian ini merupakan rencana yang akan dilakukan selama pengujian alat berlangsung, untuk rencana pengujian akan dilakukan beberapa tahap mulai dari dilakukanya pengujian Sensor ph air dan sensor suhu air sehingga sensor ph dan sensor suhu dapat mendeteksi nilai ph dan nilai suhu air yang kemudian ditampilkan pada halaman *website monitoring*.

#### **5.2.3 Hasil Pengujian**

1. Pengujian Sistem *Monitoring*

Pengujian Sistem *monitoring* dilakukan bertujuan untuk melihat bagaimana hasil sistem *monitoring* ketika dijalankan seperti yang dilihat pada tabel.

| No. | Kasus Uji  | Detail<br>Pengujian | Hasil                    |
|-----|------------|---------------------|--------------------------|
| 1.  | Login      | Login Admin         | Login akan berhasil jika |
|     |            |                     | data login sesuai        |
|     |            |                     | dengan Database          |
| 2.  | Menampilk  | Menampilkan         | Nilai pH air akan        |
|     | an Data pH | Data Nilai          | tampil pada Halaman      |
|     | Air        | Sensor Ph Air       | Website                  |
| 3.  | Menampilk  | Menampilkan         | Nilai Suhu air akan      |
|     | an Data    | Data Nilai          | tampil pada Halaman      |
|     | Suhu Air   | Suhu Air            | Website                  |

Tabel 5. 2 Tabel Pengujian Sistem Monitoring

#### 2. Pengujian *Login*

Pengujian *login* bertujuan untuk memastikan *Email* dan *password* yang dimasukan adalah benar, sehingga aplikasi program bisa digunakan.

Tabel 5. 3 Pengujian Login

| Kasus dan Hasil Data (Benar)                                                           |                                                                                        |                                                                                        |                                                   |  |  |  |
|----------------------------------------------------------------------------------------|----------------------------------------------------------------------------------------|----------------------------------------------------------------------------------------|---------------------------------------------------|--|--|--|
| Aksi / Data<br>Masukan                                                                 | Hasil Yang<br>diharapkan                                                               | Pengamatan                                                                             | Kesimpulan                                        |  |  |  |
| Memasukkan<br><i>Email</i> dan<br>Password<br>Yang Sesuai<br>Dengan<br>database        | Menampilk<br>an Halaman<br>Dashboard                                                   | Menampilk<br>an Halaman<br>Dashboard                                                   | $\lceil \sqrt{\ } \rceil$ Diterima<br>[ ] Ditolak |  |  |  |
|                                                                                        |                                                                                        | Kasus dan Hasil Data (Salah)                                                           |                                                   |  |  |  |
| Aksi / Data<br>Masukan                                                                 | Hasil Yang<br>diharapkan                                                               | Pengamatan                                                                             | Kesimpulan                                        |  |  |  |
| Mengosongkan<br>email Atau<br>Password                                                 | Menampilk<br>an notifikasi<br>"Please<br>Fill Out the<br>Field"                        | Menampilk<br>an notifikasi<br>"Please<br>Fill Out the<br>Field"                        | $\lceil \sqrt{\ } \rceil$ Diterima<br>[ ] Ditolak |  |  |  |
| Memasukkan<br>Email Atau<br>Password yang<br>tidak sesuai<br>dengan<br><b>Database</b> | Menampilk<br>an notifikasi<br>"these<br>credentials<br>do not<br>match our<br>records" | Menampilk<br>an notifikasi<br>"these<br>credentials<br>do not<br>match our<br>records" | $\lceil \sqrt{\ } \rceil$ Diterima<br>[ ] Ditolak |  |  |  |

# 3. Pengujian Melihat Data Ph Air

Pengujian Melihat Data pH air bertujuan untuk memastikan bahwa nilai pH air yang diukur dapat ditampilkan dan dilihat pada halaman *website monitoring*.

Tabel 5. 4 Pengujian Data Ph Air

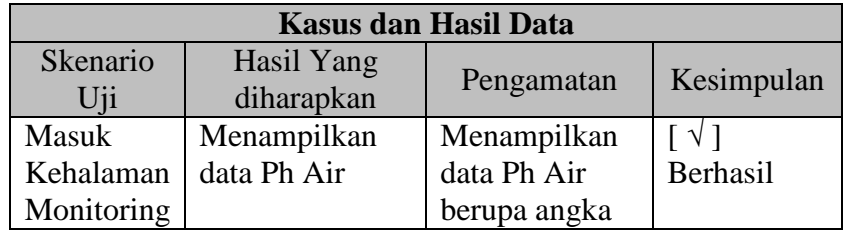

4. Pengujian Melihat Data Suhu Air

Pengujian Melihat Data Suhu air bertujuan untuk memastikan bahwa nilai Suhu air yang diukur dapat ditampilkan dan dilihat pada halaman *website monitoring*

Tabel 5. 5 Pengujian Melihat Data Suhu Air

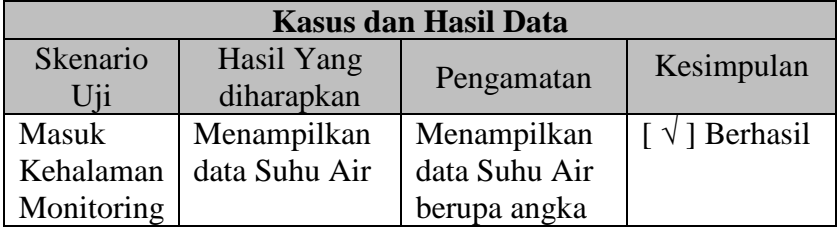

#### 5. Hasil pengujian *Website*

Pada Pengujian *Website, Website* dihubungkan dengan Wemos D1 mini dan Arduino Uno kemudian menjalankan program pendeteksian nilai ph dan suhu air dan mendokumentasikannya.

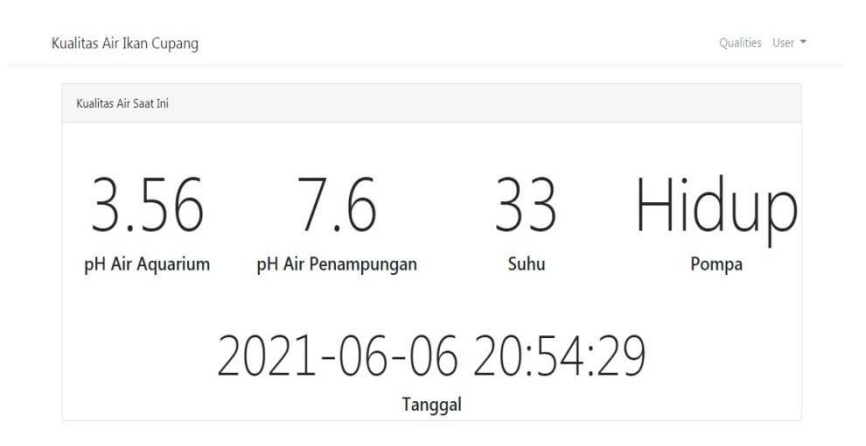

#### Gambar 5. 10 Tampilan Hasil Pengujian Website

Pada Gambar 5.9 Dapat dilihat hasil pengujian dari *Website monitoring* Pengkondisian Air pada Budidaya Ikan Cupang bahwa *Website* mampu menampilkan Nilai dari Sensor pH dan Sensor Suhu Air.

#### **BAB VI**

# **KESIMPULAN DAN SARAN**

#### **6.1 KESIMPULAN**

Dari *Website Monitoring* Kualitas air pada budidaya ikan cupang yang telah dirancang, maka dapat diambil kesimpulan yaitu Sensor Suhu (ds18b20) dan Sensor pH air yang sudah diletakkan pada akuarium ikan cupang akan mendeteksi atau membaca Suhu air dan kadar pH pada air, pada *Wemos d1 mini* untuk mengirimkan data dari Arduino ke *website*  sebagai sistem *monitoring*. Berdasarkan hasil uji coba alat yang telah dirancang, *Website* berhasil *memonitoring* kualitas air ikan dengan menampilkan Nilai Sensor Suhu dan Nilai Sensor Ph secara *realtime.* 

#### **6.2 SARAN**

Saran yang dapat digunakan sebagai pertimbangan dalam penelitian atau pengembangan selanjutnya Diharapkan dapat mengembangkan sistem *monitoring* agar lebih maksimal.

#### **DAFTAR PUSTAKA**

- [1] L. Fuzzi, "Monitoring Kualitas Air Dan Pakan Ikan Otomatis Pada," vol. 1, no. 3, pp. 1112–1121, 2020.
- [2] P. V. Ertyan, P. Pangaribuan, and A. S. Wibowo, "Sistem Monitoring Dan Mengontrol Aquarium Dalam Pemeliharaan Ikan Hias Dari Jarak Jauh ( System Monitoring and Controlling the Aquarium in the Maintenance Fish From a Distance )," vol. 6, no. 2, pp. 3102–3108, 2019.
- [3] D. Y. Tadeus, K. Azazi, and D. Ariwibowo, "Model Sistem Monitoring pH dan Kekeruhan pada Akuarium Air Tawar berbasis Internet of Things," *Metana*, vol. 15, no. 2, pp. 49–56, 2019, doi: 10.14710/metana.v15i2.26046.
- [4] R. K. Putra Asmara, "Rancang Bangun Alat Monitoring Dan Penanganan Kualitas Ait Pada Akuarium Ikan Hias Berbasis Internet Of Things (IOT)," *J. Tek. Elektro dan Komput. TRIAC*, vol. 7, no. 2, pp. 69–74, 2020, doi: 10.21107/triac.v7i2.8148.
- [5] Y. Trimarsiah and M. Arafat, "ANALISIS DAN PERANCANGAN WEBSITE SEBAGAI SARANA," pp. 1–10.
- [6] A. Andaru, "Pengertian database secara umum," *OSF Prepr.*, p. 2, 2018.
- [7] Y. Firmansyah and Pitriani, "Penerapan Metode SDLC Waterfall Dalam Pembuatan Aplikasi Pelayanan Anggota Pada Cu Duta Usaha Bersama Pontianak," *J. Bianglala Inform.*, vol. 5, no. 2, pp. 53–61, 2017, [Online]. Available:https://ejournal.bsi.ac.id/ejurnal/index.php/Bianglala/article/view /2703/1813.
- [8] "Индукция Интерферонов 1-, 2- И 3-Го Типов Солями Акридонуксусной Кислоты," *Антибиотики И Химиотерапия*, vol. 59, no. 9–10, pp. 37–57, 2014.
- [9] K. S. Wardhani, "Pengembangan Sistem Informasi Kartu Menuju Sehat Sebagai Alternatif Pengelolaan Posyandu Secara Digital," *Tugas Akhir*, p. 161, 2014, [Online]. Available: https://eprints.uny.ac.id/20529/1/Kusumaningati Sulistya Wardhani-10520241007.pdf.
- [10] J. T. Komputer, P. Harapan, and B. Tegal, "Unified Modeling Language ( UML ) Model Untuk Pengembangan Sistem Informasi Akademik Berbasis Web," vol. 03, no. 01, pp. 126–129, 2018.
- [11] Visual Studio code, "Visual Studio Code Getting Started," *23 juni*, 2017. https://code.visualstudio.com/docs (accessed Apr. 18, 2021).
- [12] T. Daryanto and S. Ustadi, "Aplikasi Monitoring Ketinggian Air Di Beberapa Pintu Air Menggunakan Jaringan Lan ( Local Area Network )," vol. III, no. 1, pp. 23–28, 2011.

# **LAMPIRAN**

#### Lampiran 1 Surat kesediaan membimbing TA Pembimbing 1

#### SURAT KESEDIAAN MEMBIMBING TA

Yang bertanda tangan dibawah ini:

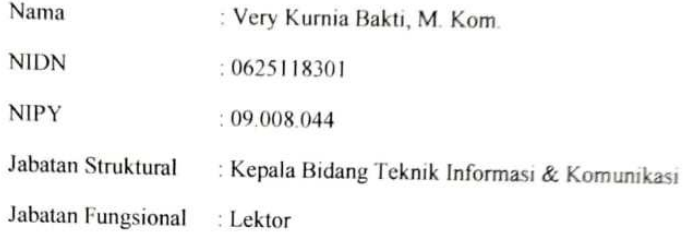

Dengan ini menyatakan bersedia untuk menjadi pembimbing I pada Tugas Akhir mahasiswa berikut:

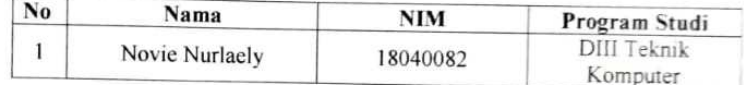

WEBSITE monitoring Pengkondisian Kualitas Air Pada Judul TA Budidaya Ikan Cupang.

Demikian Surat ini dibuat agar dapat dilaksanakan sebagaimana mestinya.

Mengetahui,

Ka. Prodi DIII Teknik Komputer

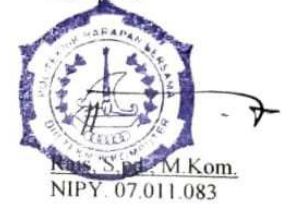

Tegal,

2021

Calon Dosen Pembimbing I

0

Very Kurnia Bakti, M. Kom. NIPY. 09.008.044

Scanned by TapScanner

Lampiran 2 Surat kesediaan membimbing TA Pembimbing 2

#### **SURAT KESEDIAAN MEMBIMBING TA**

Yang bertanda tangan dibawah ini

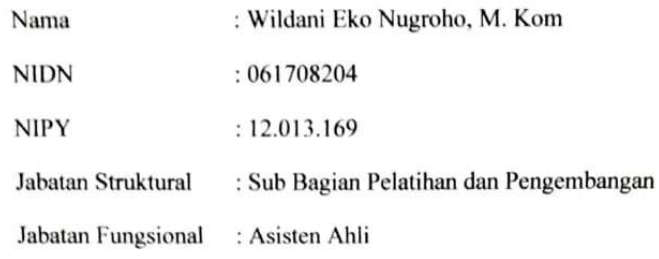

Dengan ini menyatakan bersedia untuk menjadi pembimbing II pada Tugas Akhir mahasiswa berikut:

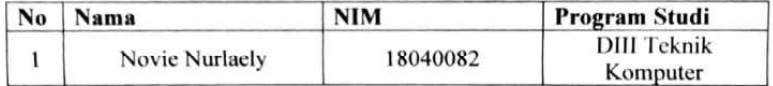

: WEBSITE monitoring Pengkondisian Kualitas Air Pada Judul TA Budidaya Ikan Cupang.

Demikian Surat ini dibuat agar dapat dilaksanakan sebagaimana mestinya.

Mengetahui,

Ka. Prodi DIII Teknik Komputer

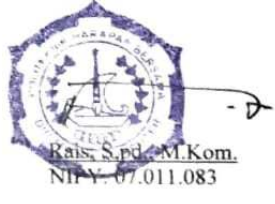

2021

**Calon Dosen Pembimbing II** 

Tegal,

Wildani Eko Nugroho, M. Kom. NIPY. 12.013.169 Scanned by TapScanner Lampiran 3 Source Code Koneksi Database

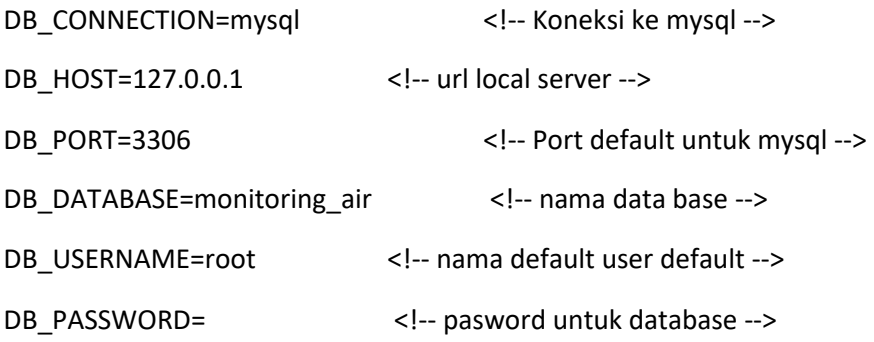

Lampiran 4 source code membuat Halaman utama

```
<!DOCTYPE html> 
<html lang="{{ str_replace('_', '-', app()->getLocale()) }}"> 
  <head> 
  <meta charset="utf-8"> 
  <meta name="viewport" content="width=device-width, initial-
scale=1"> 
      <title>Laravel</title> 
  <!-- Fonts --> 
  <link href="https://fonts.googleapis.com/css?family=Nunito:200,600" 
rel="stylesheet"> 
  <!-- Styles --> 
  <style> 
  html, body { 
  background-color: #fff; 
  color: #636b6f; 
  font-family: 'Nunito', sans-serif; 
  font-weight: 200; 
  height: 100vh; 
 margin: 0; }
  .full-height { height: 100vh; } 
  .flex-center { 
  align-items: center; 
  display: flex; 
  justify-content: center; } 
  .position-ref { position: relative; } 
  .top-right { 
  position: absolute; 
  right: 10px; 
  top: 18px; } 
  .content { 
  text-align: center; 
  }
```

```
 .title { font-size: 84px; } 
 .links > a \{ color: #636b6f; 
  padding: 0 25px; 
  font-size: 13px; 
  font-weight: 600; 
  letter-spacing: .1rem; 
  text-decoration: none; 
  text-transform: uppercase; } 
  .m-b-md { margin-bottom: 30px; } 
  </style> 
  </head> 
  <body> 
  <div class="flex-center position-ref full-height">
  @if (Route::has('login')) 
  <div class="top-right links"> 
  @auth 
  @else <a href="{{ url('/home') }}">Home</a> 
  <a href="{{ route('login') }}">Login</a> 
  @if (Route::has('register')) 
  <a href="{{ route('register') }}">Register</a> 
  @endif 
  @endauth 
  </div> 
  @endif 
  <div class="content"> 
  <div class="title m-b-md"> 
  Monitoring Kualitas Air Ikan Cupang 
  </div> 
  </div> 
  </div> 
  </body> 
</html>
```
Lampiran 5 source code table users

<?php

```
use Illuminate\Support\Facades\Schema; 
use Illuminate\Database\Schema\Blueprint; 
use Illuminate\Database\Migrations\Migration; 
class CreateUsersTable extends Migration 
{ 
  /** 
  * Run the migrations. 
  * 
  * @return void 
  */ 
  public function up() 
  { 
  Schema::create('users', function (Blueprint $table) { 
  $table->bigIncrements('id'); 
  $table->string('name'); 
  $table->string('email')->unique(); 
  $table->timestamp('email_verified_at')->nullable(); 
  $table->string('password'); 
  $table->rememberToken(); 
  $table->timestamps(); 
  }); 
  } 
  /** 
  * Reverse the migrations. 
 * 
  * @return void 
  */ 
  public function down() 
  { 
  Schema::dropIfExists('users'); 
  } 
}
```
Lampiran 6 source code Membuat Tabel Kualitas

```
<?php 
use Illuminate\Database\Migrations\Migration; 
use Illuminate\Database\Schema\Blueprint; 
use Illuminate\Support\Facades\Schema; 
class CreateQualitiesTable extends Migration 
{ 
  /** 
  * Run the migrations. 
  * 
  * @return void 
  */ 
  public function up() 
  { 
  Schema::create('qualities', function (Blueprint $table) { 
  $table->bigIncrements('id'); 
  $table->float("ph1"); 
  $table->float("ph2"); 
  $table->float("temp"); 
  $table->integer("state"); 
  $table->timestamps(); 
  }); 
  } 
  /** 
  * Reverse the migrations. 
  * 
  * @return void 
  */ 
  public function down() 
  { 
  Schema::dropIfExists('qualities'); 
  } 
}
```

```
Lampiran 7 Source Code Login
@extends('layouts.app') 
@section('content') 
<div class="container"> 
<div class="row justify-content-center"> 
<div class="col-md-8"> 
<div class="card"> 
<div class="card-header">{{ __('Login') }}</div> 
<div class="card-body"> 
  <form method="POST" action="{{ route('login')}}"> 
 @csrf 
 <div class="form-group row"> 
  <label for="email" class="col-md-4 col-form-label text-md-right">{{ 
__('E-Mail Address') }}</label> 
  <div class="col-md-6"> 
  <input id="email" type="email" class="form-control @error('email') 
is-invalid @enderror" name="email" value="{{old('email') }}" 
required autocomplete="email" autofocus> 
 @error('email') 
  <span class="invalid-feedback" role="alert"> 
  <strong>{{ $message }}</strong> </span> 
  @enderror 
  </div> 
  </div> 
  <div class="form-group row"> 
  <label for="password" class="col-md-4 col-form-label text-md-
right">{{ __('Password') }}</label> 
  <div class="col-md-6"> 
  <input id="password" type="password" class="form-control 
@error('password') is-invalid @enderror" name="password" required 
autocomplete="current-password"> 
  @error('password') 
  <span class="invalid-feedback" role="alert"> 
  <strong>{{ $message }}</strong> </span> 
  @enderror 
  </div> 
  </div>
```

```
 <div class="form-group row"> 
  <div class="col-md-6 offset-md-4"> 
  <div class="form-check"> 
  <input class="form-check-input" type="checkbox" name="remember" 
id="remember" {{ old('remember') ? 'checked' : ''}}> 
  <label class="form-check-label" for="remember"> 
  {{ __('Remember Me') }} </label> 
  </div> 
  </div> 
  </div> 
  <div class="form-group row mb-0"> 
  <div class="col-md-8 offset-md-4"> 
  <button type="submit" class="btn btn-primary"> 
 { {\{ \_({\mathcal{L}ogin'}) \} \} } </button>
  @if (Route::has('password.request')) 
  <a class="btn btn-link" href="{{ route('password.request') }}"> 
  {{ __('Forgot Your Password?') }} </a> 
  @endif 
  </div> 
  </div> 
  </form> 
</div> 
</div> 
</div> 
</div> 
</div> 
@endsection
```
Lampiran 8 Souce code Register
```
@extends('layouts.app') 
@section('content') 
<div class="container"> 
<div class="row justify-content-center"> 
<div class="col-md-8"> 
<div class="card"> 
  <div class="card-header">{{ __('Register') }}</div> 
<div class="card-body"> 
  <form method="POST" action="{{ route('register') }}"> 
  @csrf 
  <div class="form-group row"> 
  <label for="name" class="col-md-4 col-form-label text-md-right">{{ 
__('Name') }}</label> 
  <div class="col-md-6"> 
  <input id="name" type="text" class="form-control @error('name') is-
invalid @enderror" name="name" value="{{ old('name') }}" required 
autocomplete="name" autofocus> 
  @error('name') 
  <span class="invalid-feedback" role="alert"> 
  <strong>{{ $message }}</strong> 
  </span> 
 @enderror 
  </div> 
  </div> 
  <div class="form-group row"> 
  <label for="email" class="col-md-4 col-form-label text-md-right">{{ 
__('E-Mail Address') }}</label> 
  <div class="col-md-6"> 
  <input id="email" type="email" class="form-control @error('email') 
is-invalid @enderror" name="email" value="{{ old('email') }}" 
required autocomplete="email"> 
  @error('email') 
  <span class="invalid-feedback" role="alert"> 
  <strong>{{ $message }}</strong> 
  </span> 
  @enderror 
  </div> 
  </div>
```

```
 <div class="form-group row"> 
  <label for="password" class="col-md-4 col-form-label text-md-
right">{{ __('Password') }}</label> 
  <div class="col-md-6"> 
  <input id="password" type="password" class="form-control 
@error('password') is-invalid @enderror" name="password" required 
autocomplete="new-password"> 
  @error('password') 
  <span class="invalid-feedback" role="alert"> 
  <strong>{{ $message }}</strong> 
  </span> 
  @enderror 
  </div> 
  </div> 
  <div class="form-group row"> 
  <label for="password-confirm" class="col-md-4 col-form-label text-
md-right">{{ __('Confirm Password') }}</label> 
  <div class="col-md-6"> 
  <input id="password-confirm" type="password" class="form-control" 
name="password_confirmation" required autocomplete="new-password"> 
  </div> 
  </div> 
  <div class="form-group row mb-0"> 
  <div class="col-md-6 offset-md-4"> 
  <button type="submit" class="btn btn-primary"> 
  {{ __('Register') }} 
  </button> 
  </div> 
  </div> 
  </form> 
</div> 
</div> 
</div> 
</div> 
</div> 
@endsection
```
Lampiran 9 source Code membuat Index.quality

```
@extends('layouts.app') 
@section('content') 
<script> 
  function getRealTime(){ 
  $(document).ready(function(){ 
  $.get('real-time/user',function(data,status){ 
  $('#ph1').html(data.ph1); 
  $('#ph2').html(data.ph2); 
  $('#temp').html(data.temp); }); 
  }); 
  } 
 setInterval(() \Rightarrow { getRealTime(); }, 1000);</script> 
<div class="container"> 
  <div class="card"> 
  <div class="row justify-content-center"> 
  <div class="col-md-12"> 
  <div class="card-header">Kualitas Air Saat Ini</div> 
  <div class="card-body"> 
  @if (session('status')) 
  <div class="alert alert-success" role="alert"> 
 \{\{\text{ session('status') }\}\}\ </div>
  @endif 
  </div> 
  </div> 
  <div class="col-lg-4 pb-5"> 
  <h1 class="display-1 text-center" id="ph1"></h1> 
  <h4 class="text-center">pH Air Aquarium</h4> 
  </div> 
  <div class="col-lg-4"> 
  <h1 class="display-1 text-center" id="ph2"></h1> 
  <h4 class="text-center">pH Air Penampungan</h4> 
  </div> 
  <div class="col-lg-4"> 
  <h1 class="display-1 text-center" id="temp"></h1> 
  <h4 class="text-center">Suhu</h4> 
  </div> 
  </div> 
  </div> 
</div> 
@endsection
```

```
Lampiran 10 Source code Logout
```

```
<li class="nav-item dropdown"> 
  <a id="navbarDropdown" class="nav-link dropdown-toggle" href="#" 
role="button" data-toggle="dropdown" aria-haspopup="true" aria-
expanded="false" v-pre> 
 {{ Auth::user()->name }} 
<span class="caret"></span> </a> 
<div class="dropdown-menu dropdown-menu-right" arialabelledby= 
"navbarDropdown" > 
  <a class="dropdown-item" href="{{ route('logout') }}" 
onclick="event.preventDefault(); document.getElementById('logout-
form').submit();"> 
  {{ __('Logout') }} 
 \langlea>
<form id="logout-form" action="{{ route('logout') }}" method="POST" 
 style="display: none;"> 
@csrf 
</form> 
</div> 
\langle/li>
```
Lampiran 11 Dokumentasi Observasi

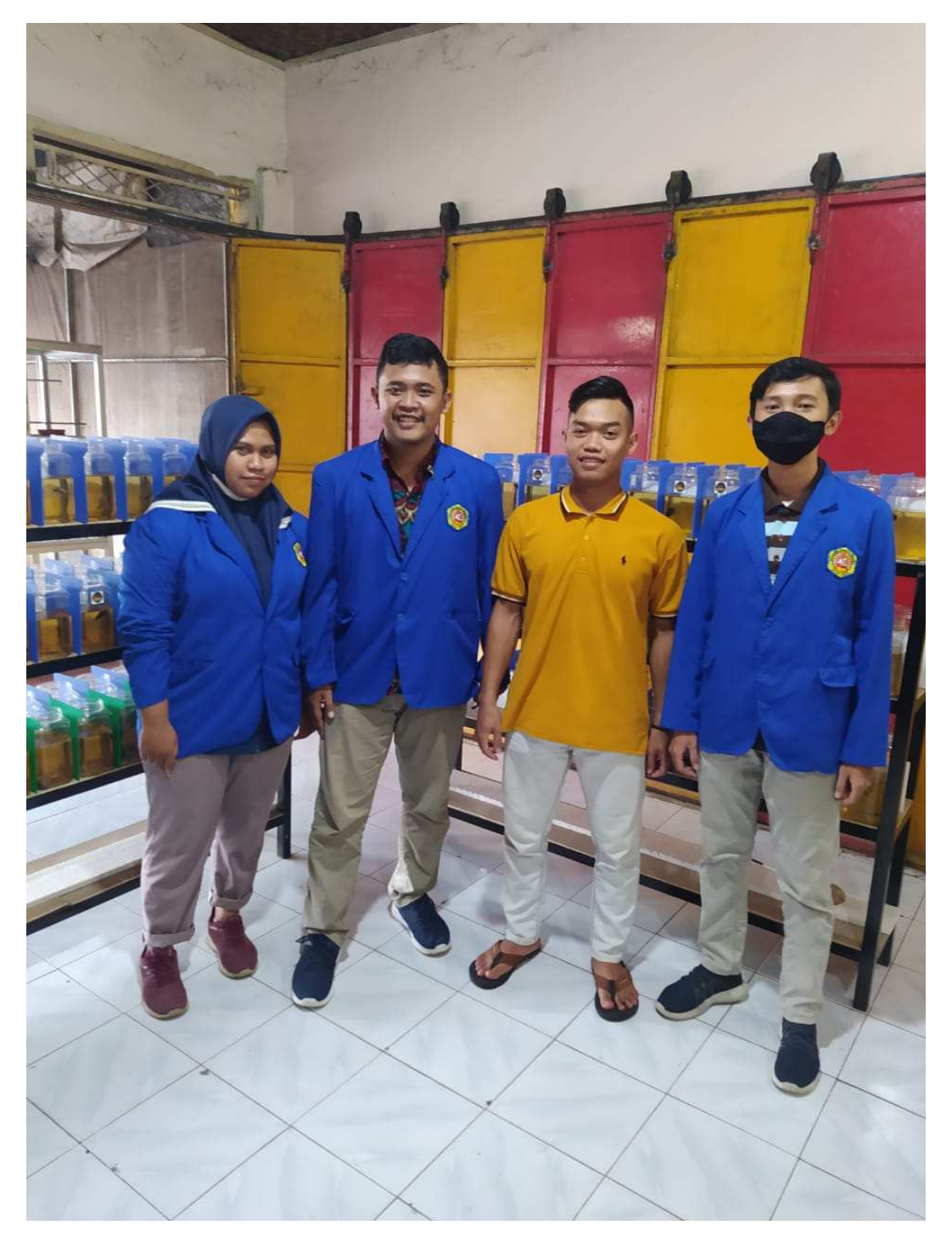

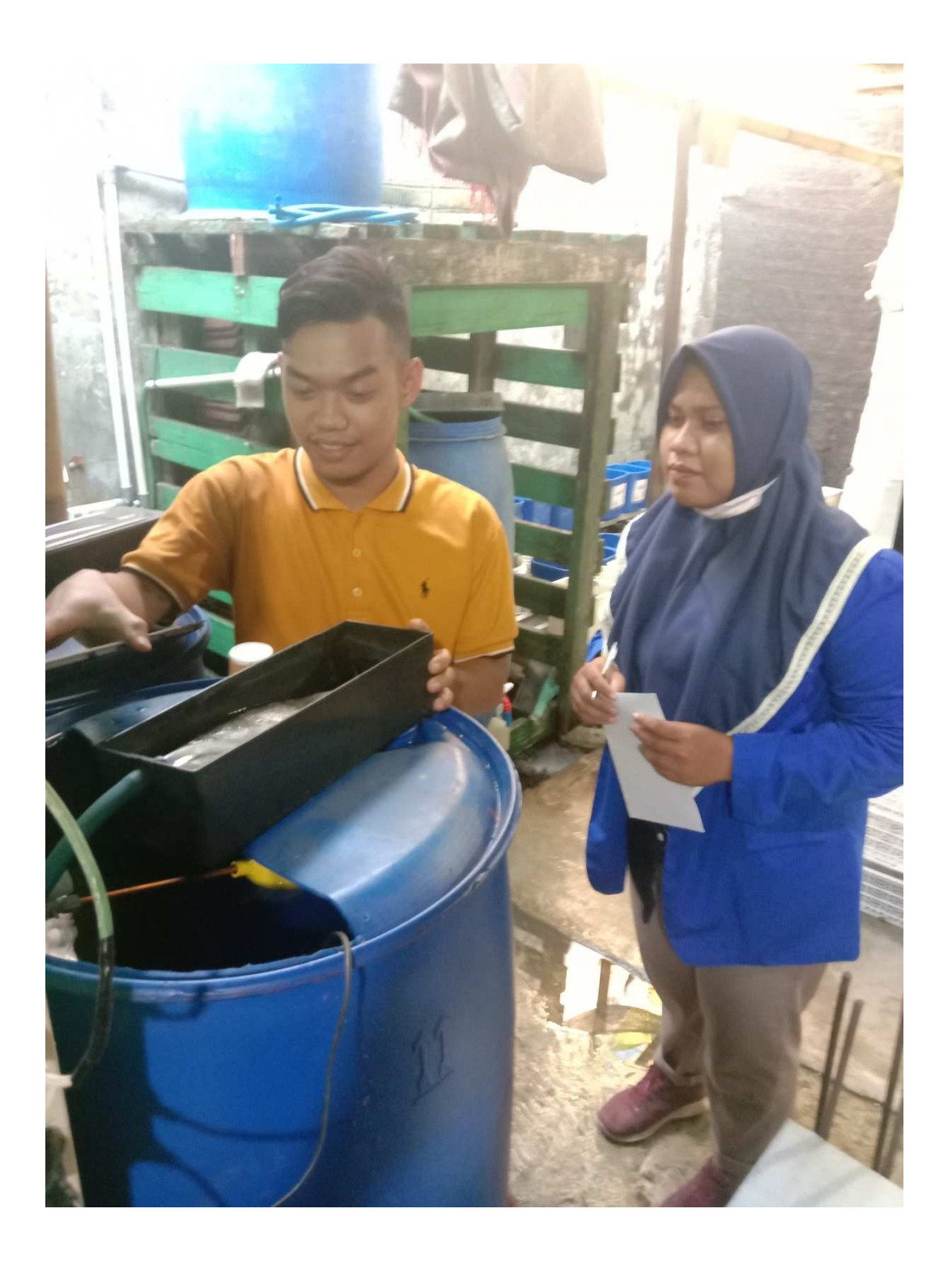

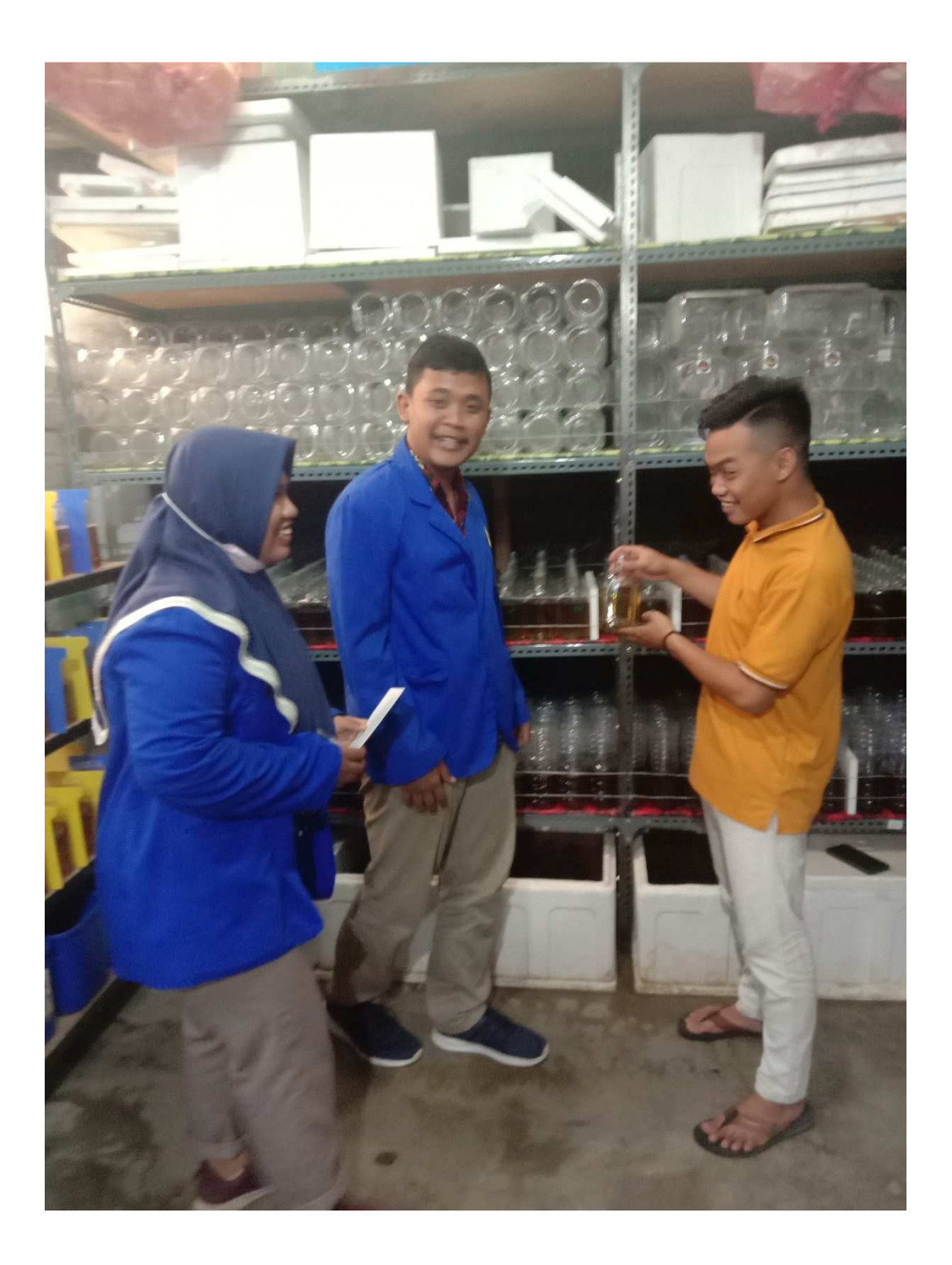